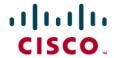

# Microsoft Office Communications Server 2007 Enterprise Edition using Direct SIP to Cisco Unified Communications Manager 7.0(1) Simultaneous Ring Feature

### November 6, 2008 - Revision 1

#### **Table of Contents**

| Introduction                                       |   |
|----------------------------------------------------|---|
| Network Topology                                   | 2 |
| Limitations                                        |   |
| System Components                                  |   |
| Hardware Requirements                              |   |
| Software Requirements.                             |   |
| Features                                           |   |
| Desktop Features Supported.                        |   |
| Configuration.                                     |   |
| Configuration Sequence and Tasks                   |   |
| Configuring Microsoft OCS 2007 Enterprise Edition. |   |
| Configuring Cisco Unified Communications Manager   |   |
| Acronyms                                           |   |
|                                                    |   |

#### Introduction

- This document describes the simultaneous ring feature interoperability and documents the steps and configurations necessary for Cisco Unified Communications Manager (Cisco UCM) Release 7.0(1) to interoperate with Microsoft Office Communications Server (OCS) 2007 Enterprise Edition. It aims to provide a good understanding of what works and what does not work in terms of the feature interaction between a Cisco UCM device and Microsoft Office Communicator. It also provides guidance to deployment participants regarding the limitations, expected behaviors, and known issues. Please note that this document does not address performance and scalability, which are part of a broader criteria for a deployment-ready solution.
- The simultaneous ring feature allows a Cisco UCM endpoint (IP Phone, IP Communicator, etc...) to simultaneously ring its remote destination(s) when a call is placed to that endpoint. The remote destination(s) could be Microsoft Office Communicator and/or any other device(s) including mobile phones, PSTN phones or even local PBX extensions. The remote destination feature uses the Cisco Unified Mobility functionality and can be configured to allow or block the receipt of certain numbers. For the simultaneous ring configuration, Cisco UCM has a Direct SIP connection to Microsoft Mediation Server.
- The endpoints used in this testing all have E.164 numbering which is supported by Cisco UCM Release 7.0(1).

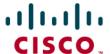

## **Network Topology**

Figure 1. Network Topology/Test Setup

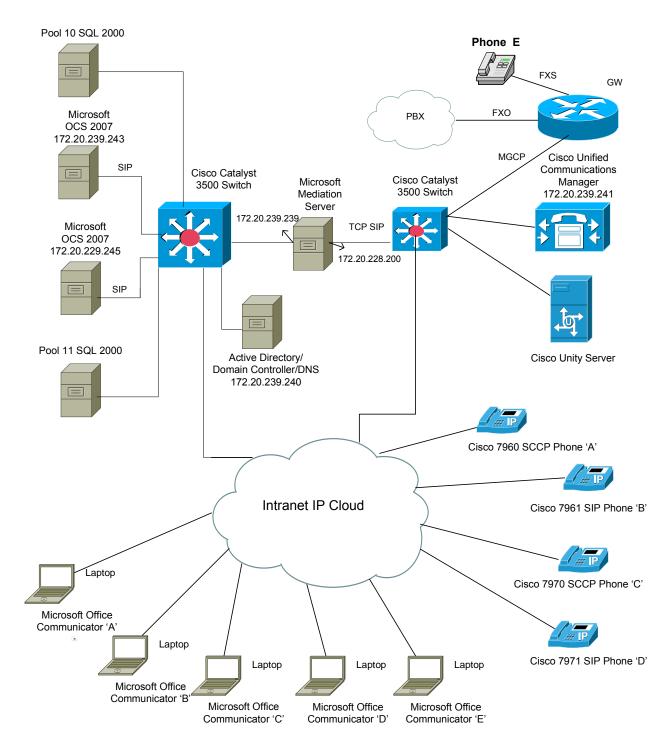

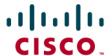

## Limitations

- When a Microsoft Office Communicator user answers a simultaneous ring (simring) call and then conferences in other users, after the
  conference ends and all other users hang up, the Microsoft Office Communicator's conversation window does not show "call ended"
  and does not automatically close.
- In the cases of call transfer, connected number information is not updated on the new connection.
- OCS does not provide music on hold (MoH) capability.
- Media termination point is required on the SIP trunk for proper operation.
- Call forwarding all (CFA) setting using the soft key button on the IP phone failed when the IP phone is configured with E.164 numbering. This is a known issue on Cisco UCM 7.0(1) and it is documented in CDETS CSCsu33520 to be fixed in a later release of Cisco UCM.

## **System Components**

#### **Hardware Requirements**

#### Cisco hardware

- Cisco Unified Communications Manager (MCS 7825H)
- Cisco Unity (MCS 7825H)
- Cisco Unified IOS gateway 2851 (with NM-HD-2VE and VWIC-2MFT-T1 cards)
- Cisco Catalyst 3560
- 1 Cisco 7960 IP Phone (SCCP)
- 1 Cisco 7961 IP Phone (SIP)
- 1 Cisco 7970 IP Phone (SCCP)
- 1 Cisco 7971 IP Phone (SIP)

## Microsoft hardware

- Office Communications Server 2007 Enterprise Edition (MCS 7825H) Windows Server 2003 R2, with SP2
- Windows Active Directory Node/DNS/Cert Server for OCS (MCS 7825H) Windows Server 2003 R2, Enterprise Edition, with SP1
- Windows SQL Server 2005 Enterprise Edition (MCS 7825H) Windows Server 2003 R2, with SP2
- Microsoft Mediation Server (MCS 7825H2) Windows Server 2003 R2, Enterprise Edition, with SP1
- Notebook computers for Microsoft Office Communicator clients running on Windows XP Professional version 2002 with SP2

#### **Software Requirements**

- Cisco Unified Communications Manager Release 7.0(1)
- Microsoft Office Communications Server 2007 Enterprise Edition

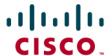

### **Features**

## **Desktop Features Supported**

- Basic Call Placement / Clearing
- Hold / Retrieval of Call
- Call Transfer
  - Unannounced or Blind
  - Announced or Attended
- Call Forwarding (CFA, CFB, CFNR)
- Call Conference
- Do-Not-Disturb (DND)
- Switch call back to Microsoft Office Communicator user
- Resume call from Microsoft Office Communicator user
- Voice Mail

## Configuration

For more Cisco deployment and installation guides, go to http://www.cisco.com/en/US/docs/voice\_ip\_comm/cucm/srnd/7x/uc7\_0.html

For more Microsoft deployment and installation guides, go to:

http://technet.microsoft.com/en-us/library/bb676082.aspx

http://search.technet.microsoft.com/search/Default.aspx?brand=technet&query=OCS&refinement=66&lang=en-us

## **Configuration Sequence and Tasks**

- A. Microsoft Office Communications Server Enterprise Edition Configuration
  - 1. Domain Name System
  - 2. Pool Properties
  - 3. Pool Users
  - 4. User Configuration
  - 5. Mediation Server Configuration
  - 6. Microsoft Office Communicator Configuration
- B. Cisco UCM Configuration
  - 1. Configure the SIP Trunk
  - 2. Configure the Cisco IP Phones
  - 3. Configure the End Users
  - 4. Configure Remote Destination Profile
  - 5. Configure Remote Destination
  - 6. Configure Softkey Template
  - 7. Configure Route Pattern
  - 8. Configure Translation Pattern
  - 9. Configure Gateway (to simulate PSTN/PBX and to connect to PBX)
  - 10. Configure Unity Voice Mail

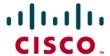

## Configuring Microsoft OCS 2007 Enterprise Edition

Please refer to the Microsoft OCS 2007 Enterprise Edition deployment guide for setup details. Only interoperability related information is included in this document.

#### **Domain Name System Configuration**

The two Front End Servers that are used in this testing are defined as such in the Active Directory.

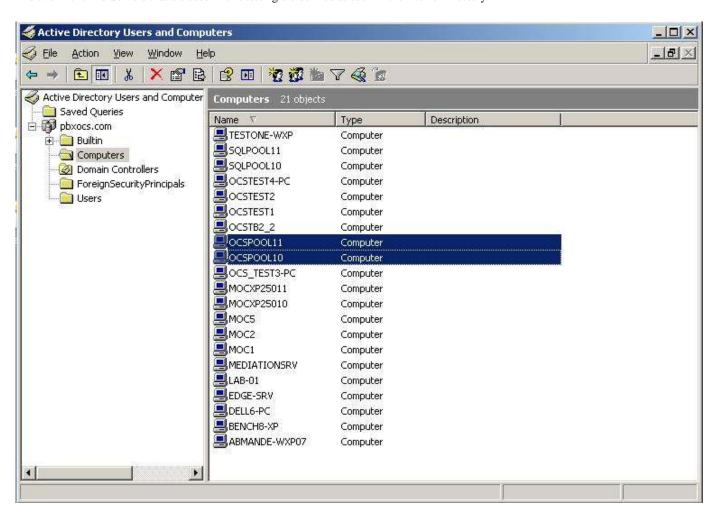

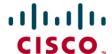

Forward Lookup Zone Host records for Cisco Unified Communication Manager and OCS Pools:

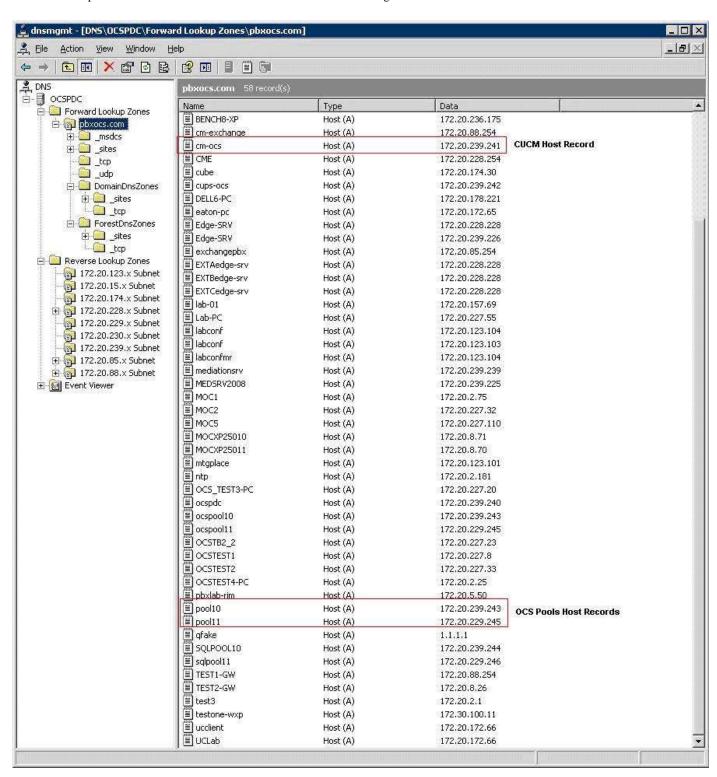

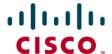

Reverse Lookup Zone PTR records for Cisco Unified Communication Manager and OCS Pools:

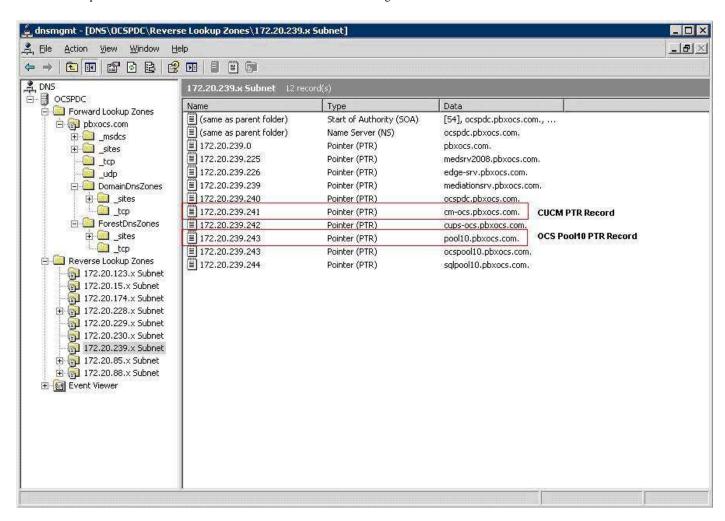

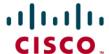

SRV records for OCS Pools:

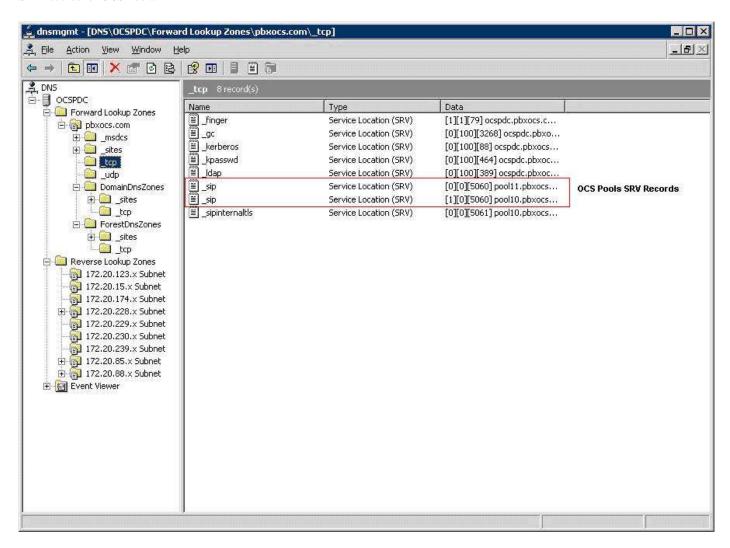

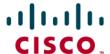

### **Pool Properties**

On the OCS, the two pools defined are pool10 and pool11. The screenshots show the settings of pool10.

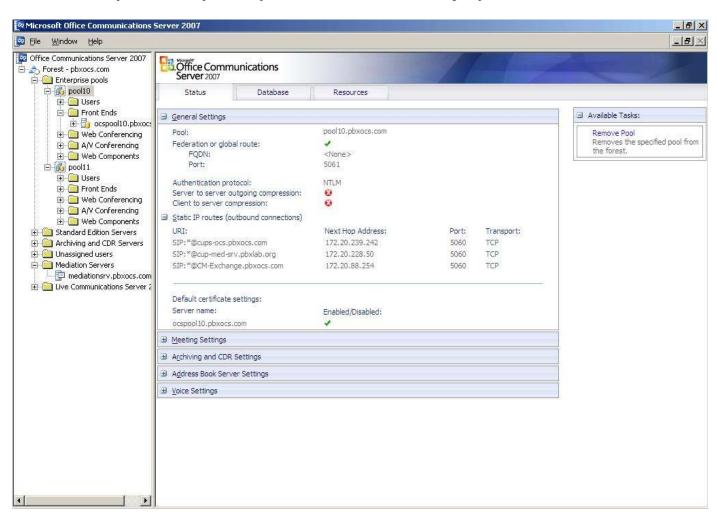

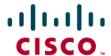

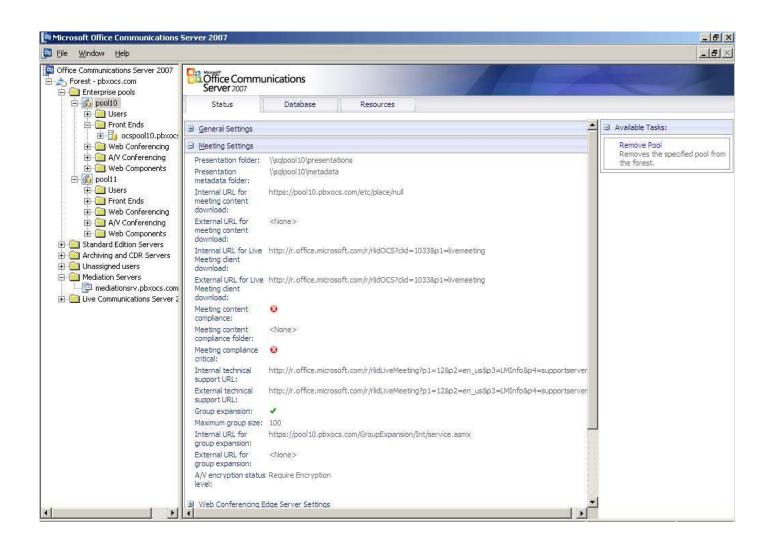

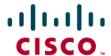

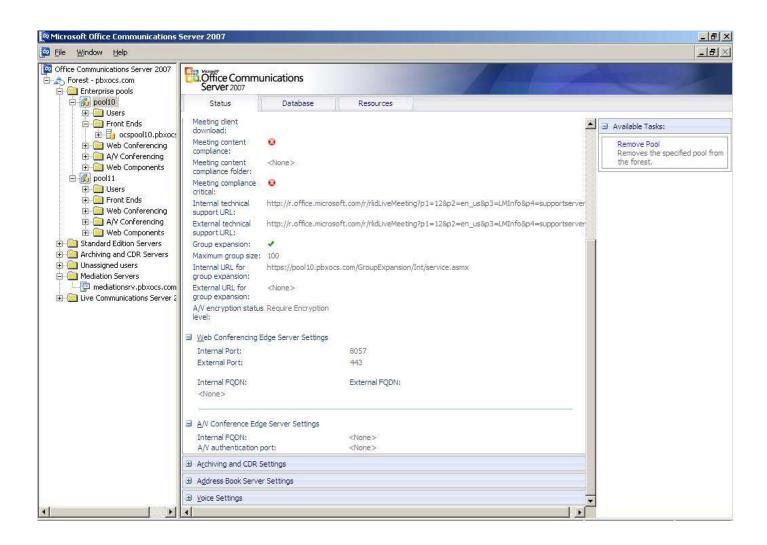

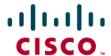

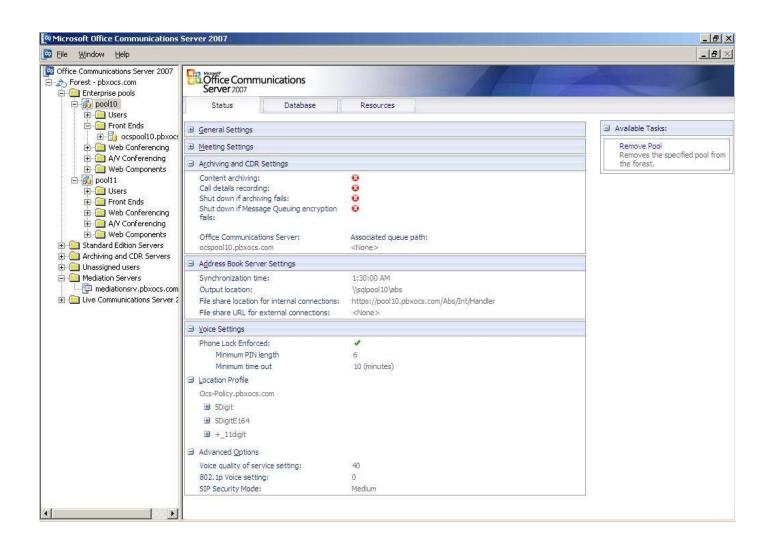

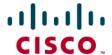

The set of normalization rules associated with the location profile, for OCS environment. Please refer to Microsoft documentation for more details.

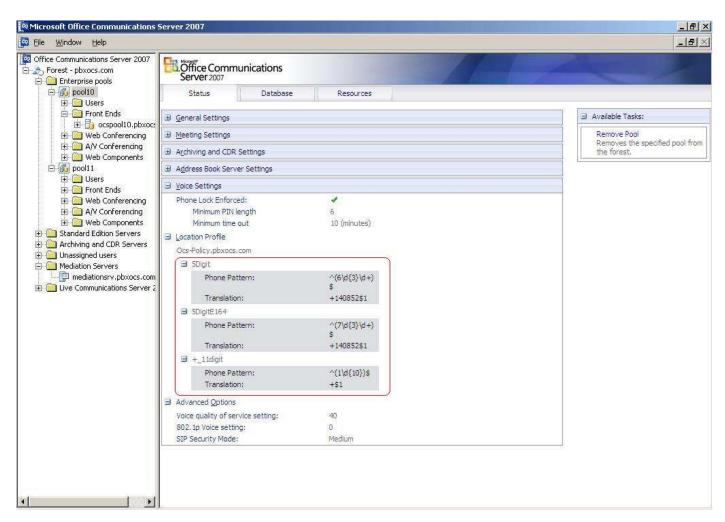

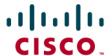

#### **Pool Users**

Pool 10 Users

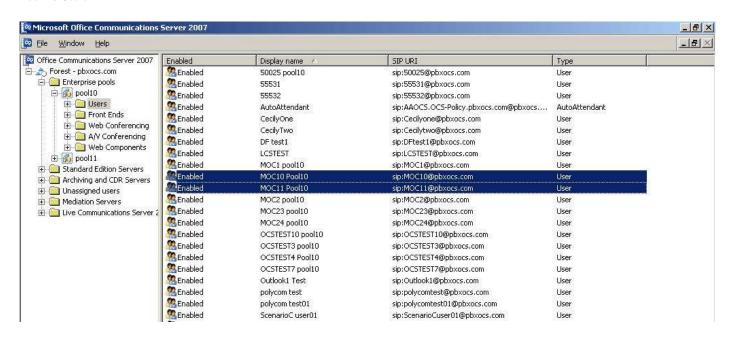

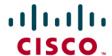

#### Pool 11 Users

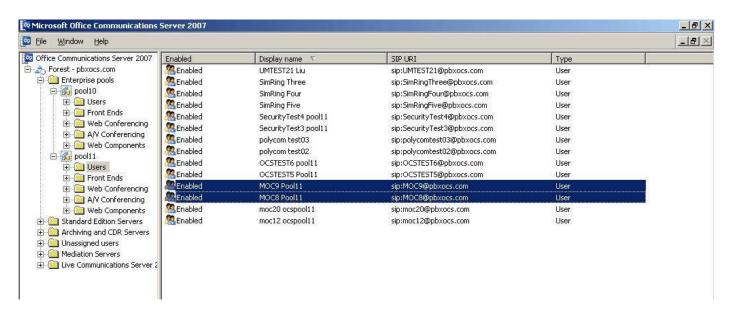

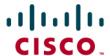

#### **User Configuration**

As users are added, right-click any user and choose "Properties" to go through the configuration.

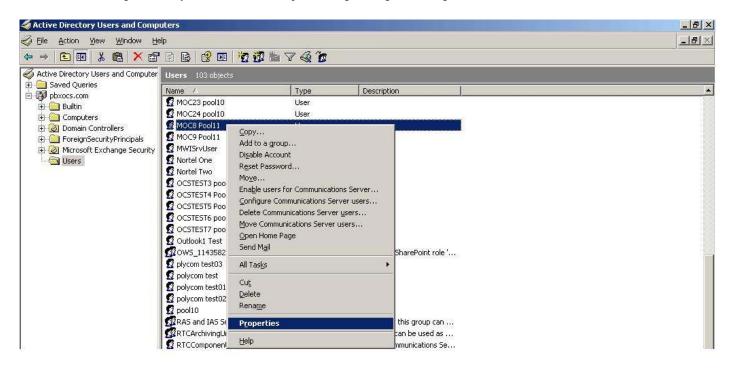

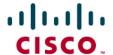

Fill out the necessary information under the "General" tab.

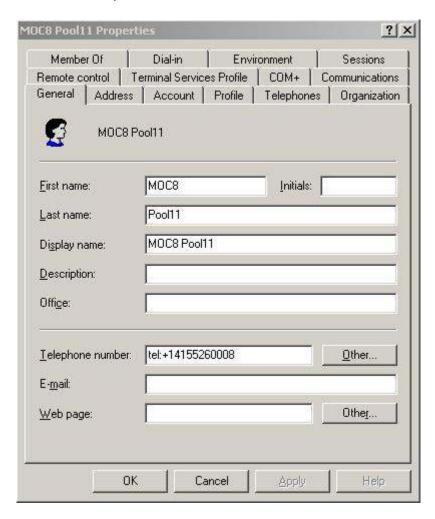

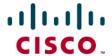

Fill out the necessary information under the "Account" tab.

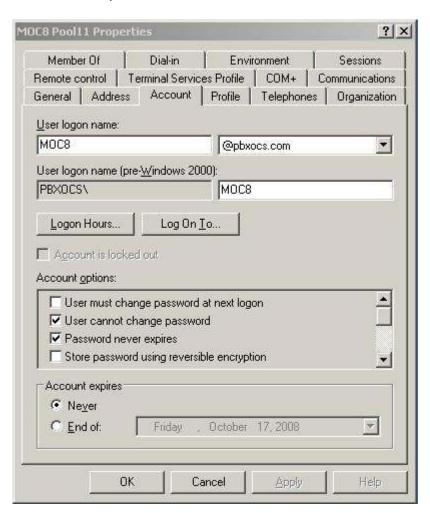

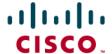

Click the "Communications" tab and fill out the necessary information. Then click the "Configure" button and configure the Microsoft Office Communicator for Enterprise Voice.

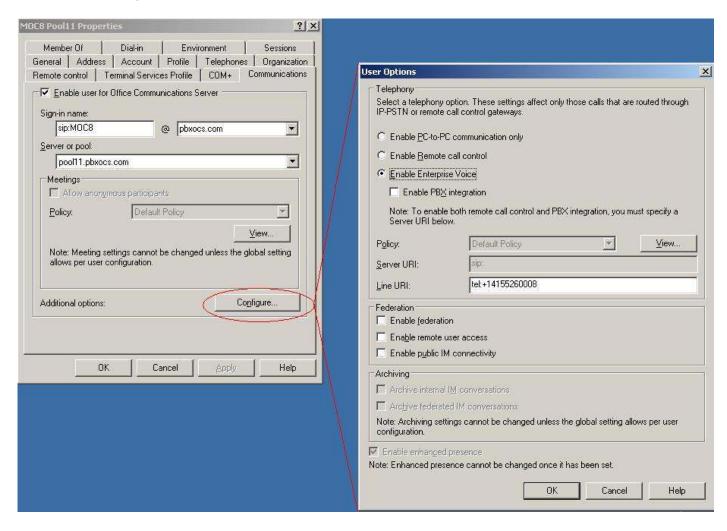

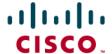

#### **Mediation Server Configuration**

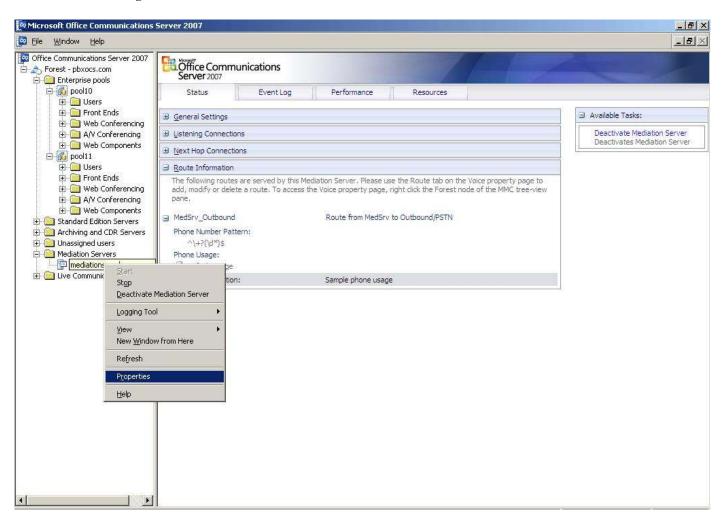

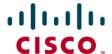

The Mediation Server has two Ethernet Interfaces, one listens to the Microsoft Office Communications Server (172.20.239.239) and the other to the Cisco UCM (172.20.228.200).

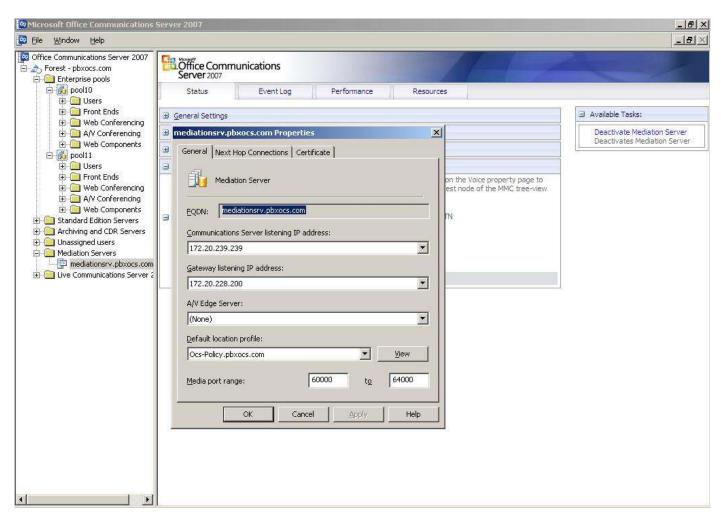

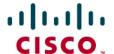

The next hop PSTN Gateway connected to the Mediation Server is the Cisco UCM (172.20.239.141).

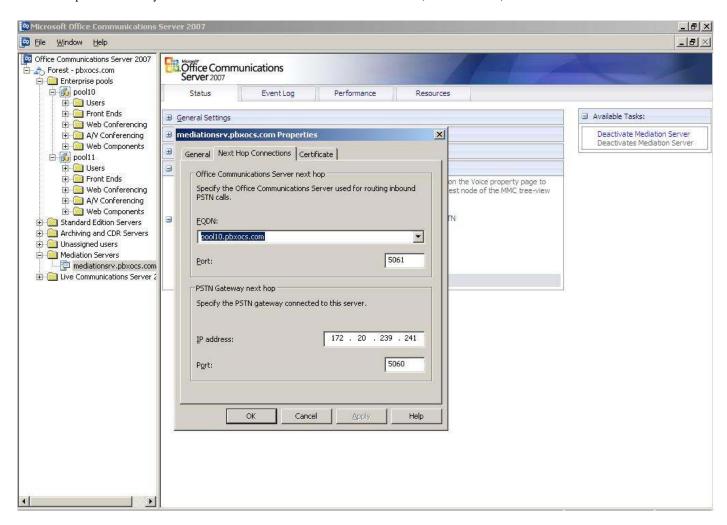

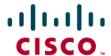

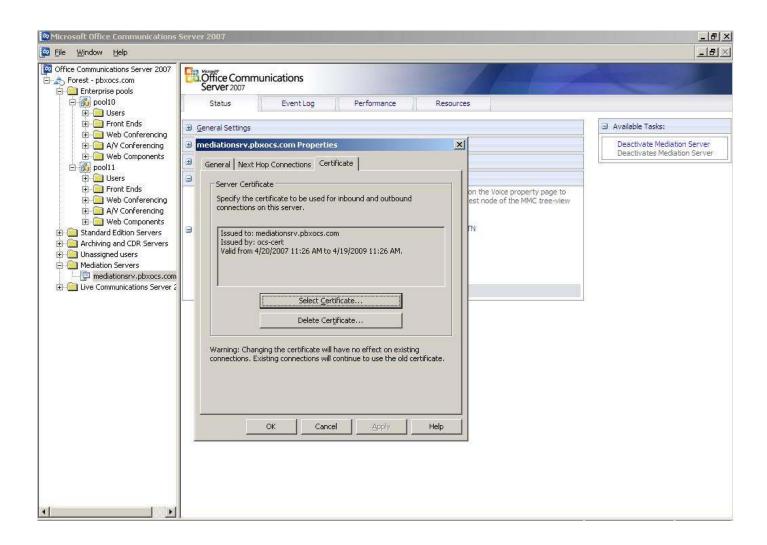

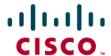

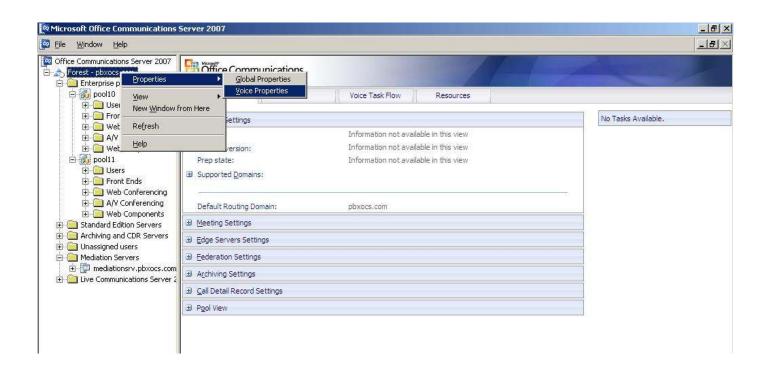

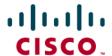

Number patterns to be routed through this Mediation Server.

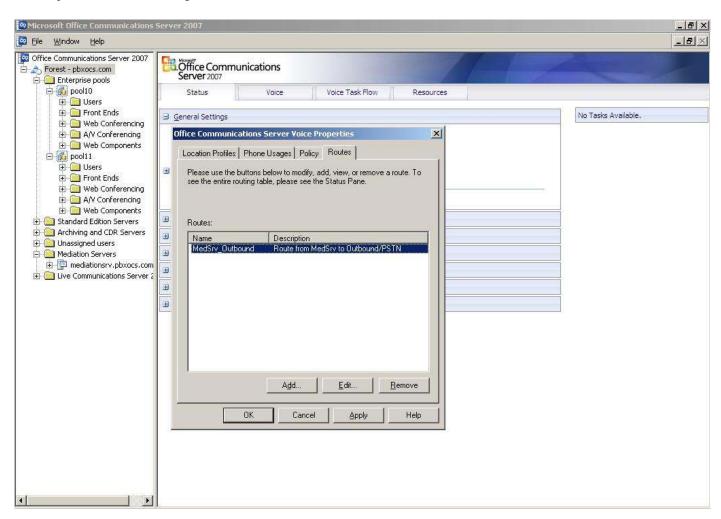

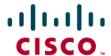

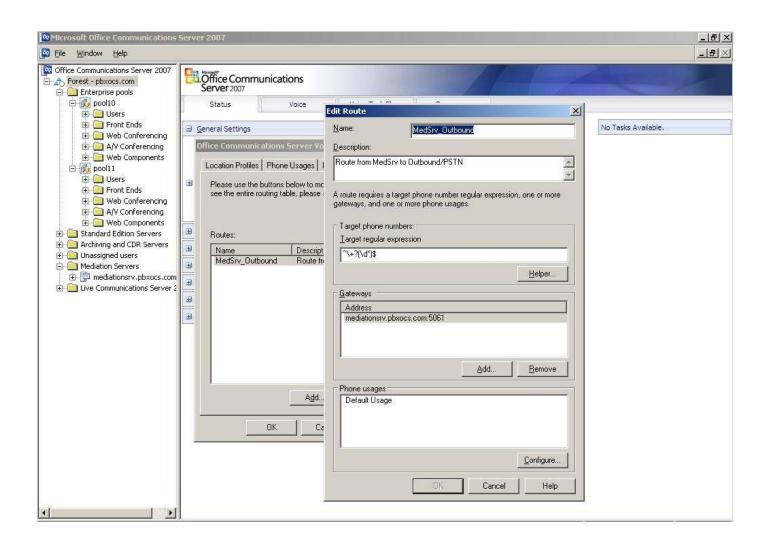

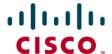

Meditation Server Overview.

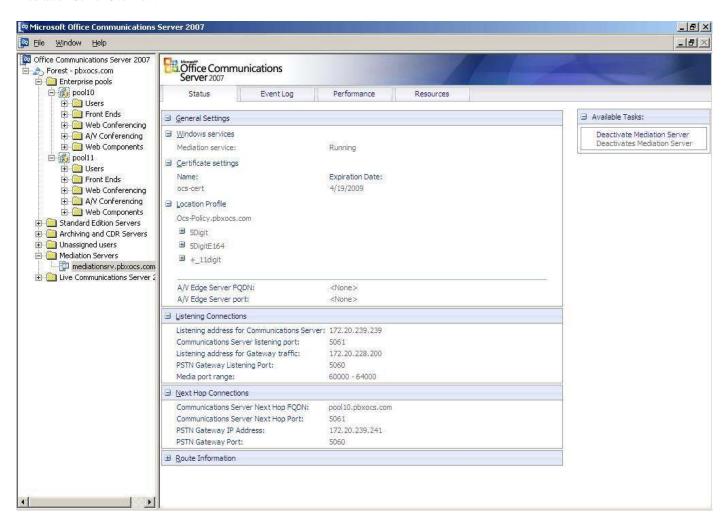

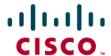

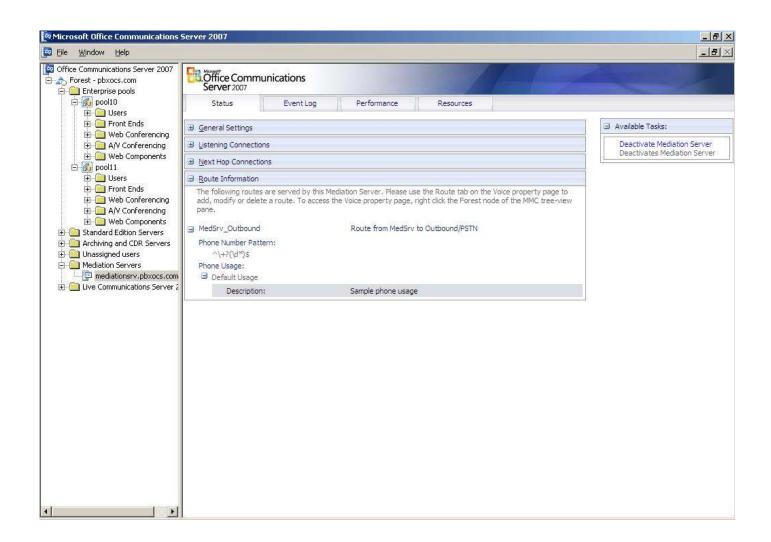

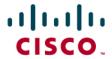

## **Microsoft Office Communicator Configuration**

Choose Tools  $\rightarrow$  Options and enter the sign-in information.

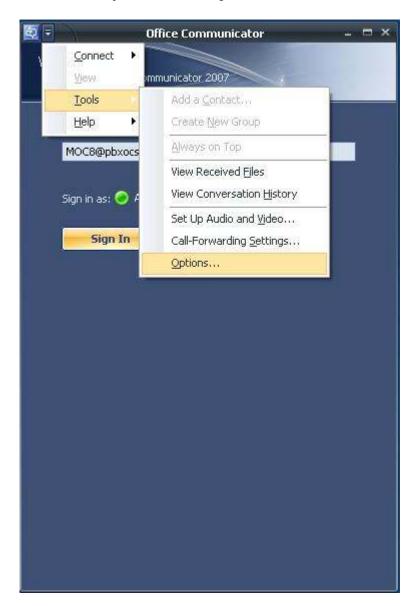

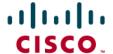

Click Advanced button to select the Advanced Connection Settings.

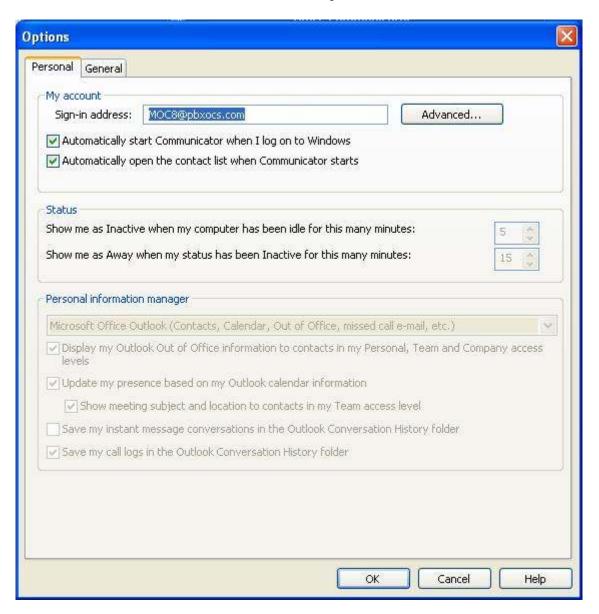

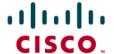

Because there is no DNS entry for this Microsoft Office Communicator, manual configuration is used.

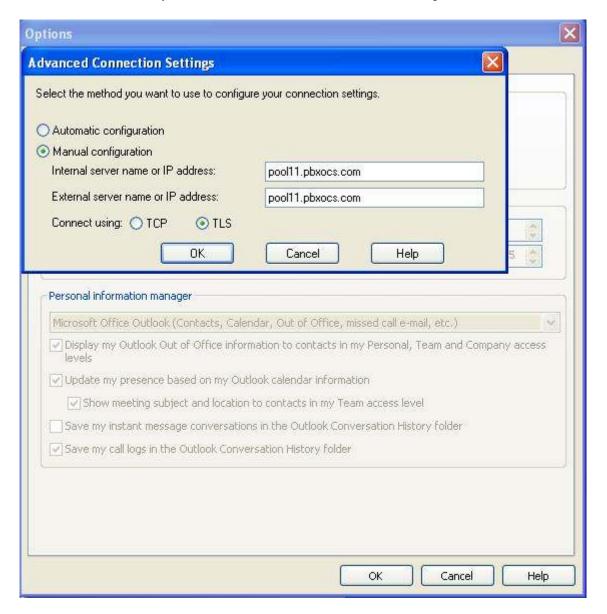

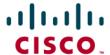

Sign in to Microsoft Office Communicator.

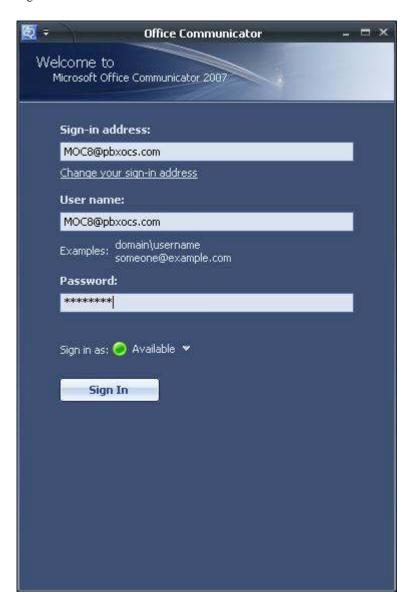

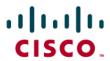

Add contacts.

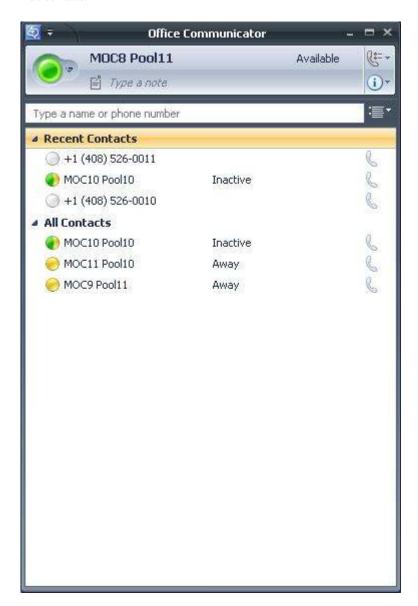

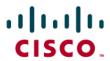

Modify user options as needed.

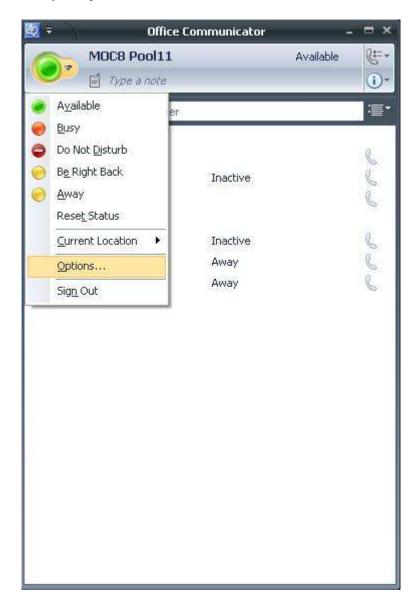

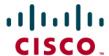

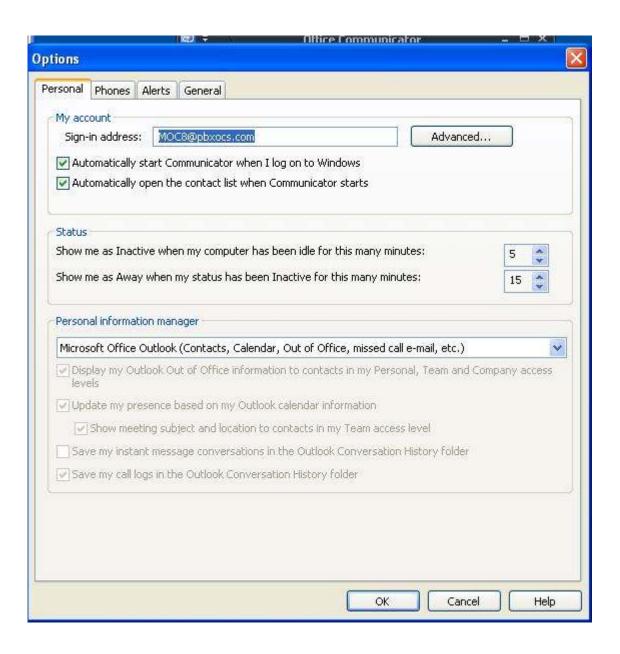

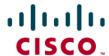

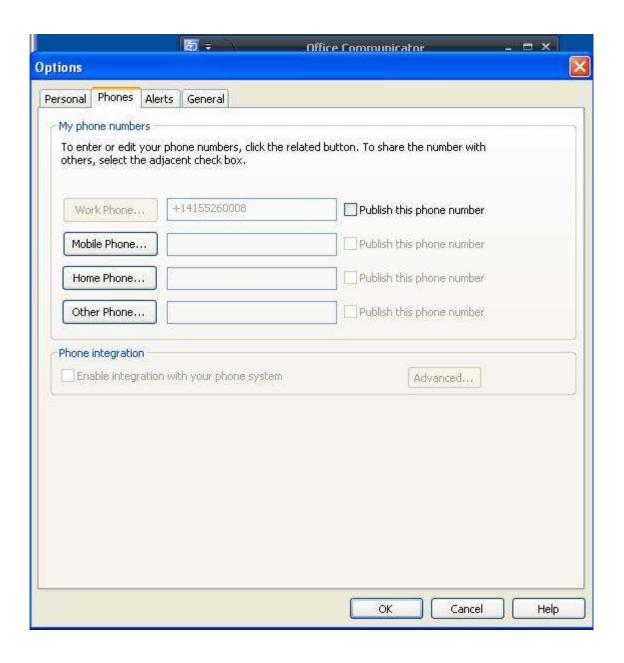

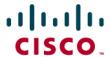

#### Call-Forwarding Settings:

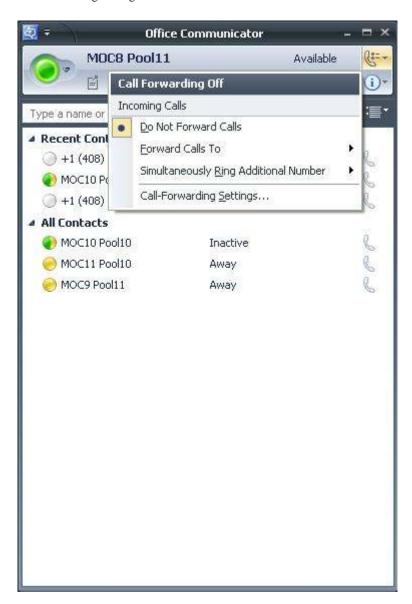

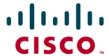

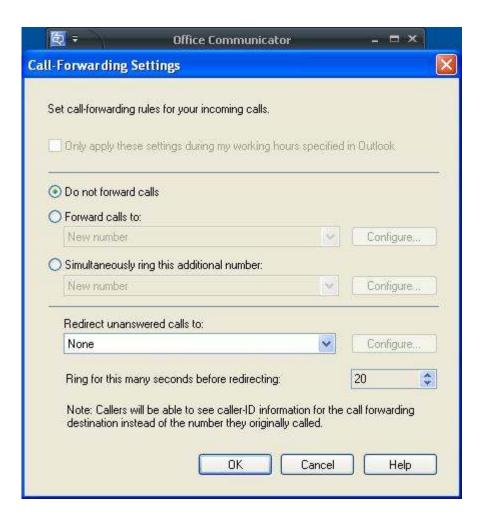

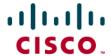

#### **Configuring Cisco Unified Communications Manager**

#### **Cisco Unified Communications Manager Version**

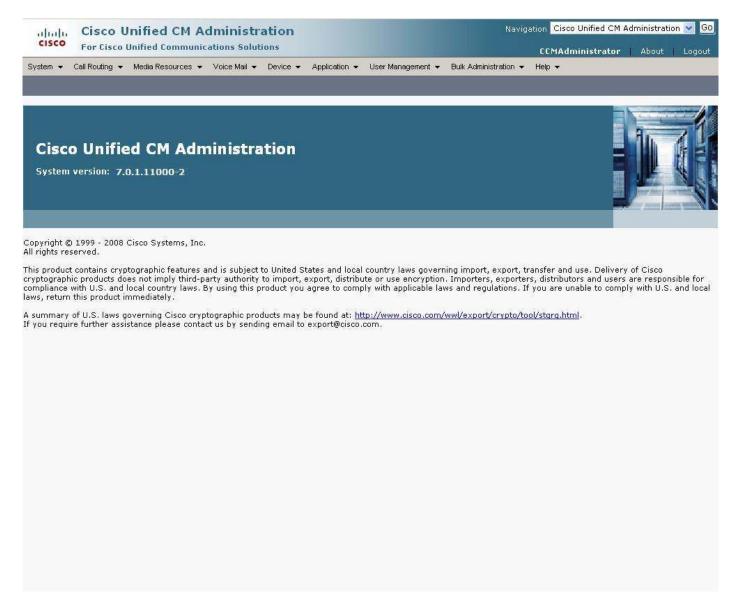

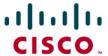

### **SIP Trunk**

From the "Cisco Unified CM Administration" page, go to "Device" then click "Trunk".

Add a SIP Trunk connecting to the Microsoft Mediation Server. Check the box for "Media Termination Point Required" to ensure complete interworking with the Mediation Server.

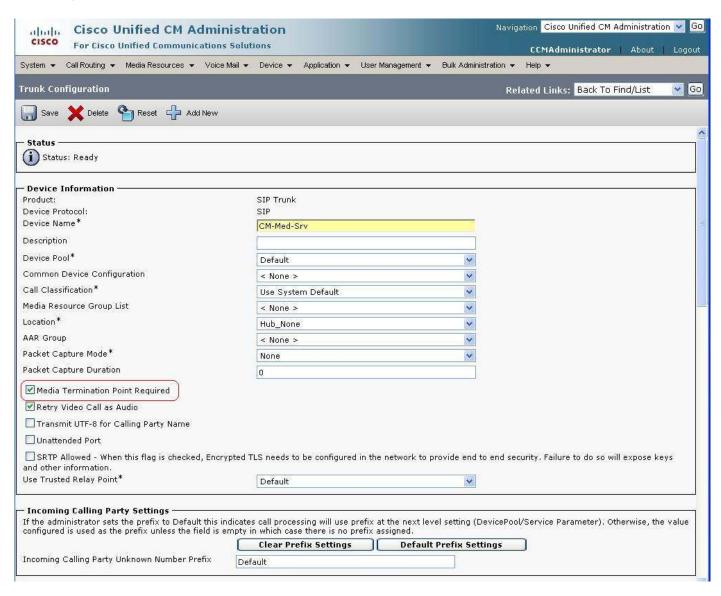

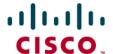

All number patterns are accepted into the Cisco UCM from the Microsoft Mediation Server.

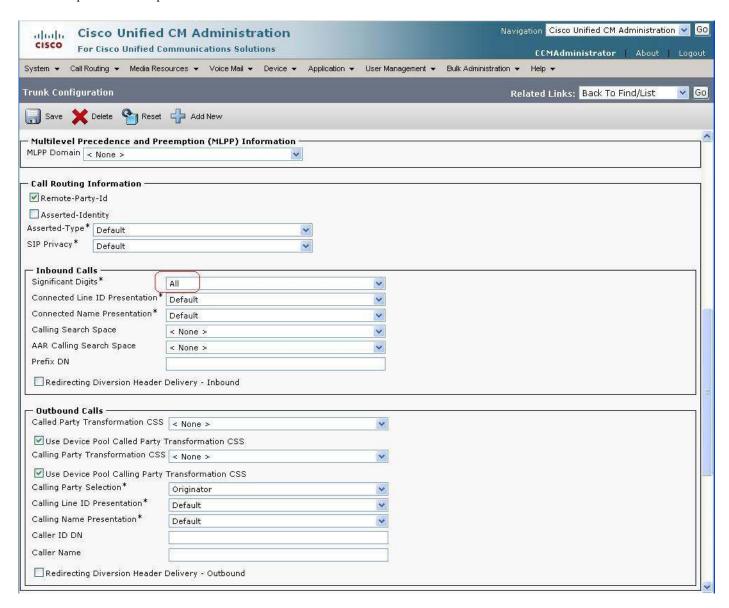

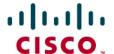

The Destination Address points to the Microsoft Mediation Server.

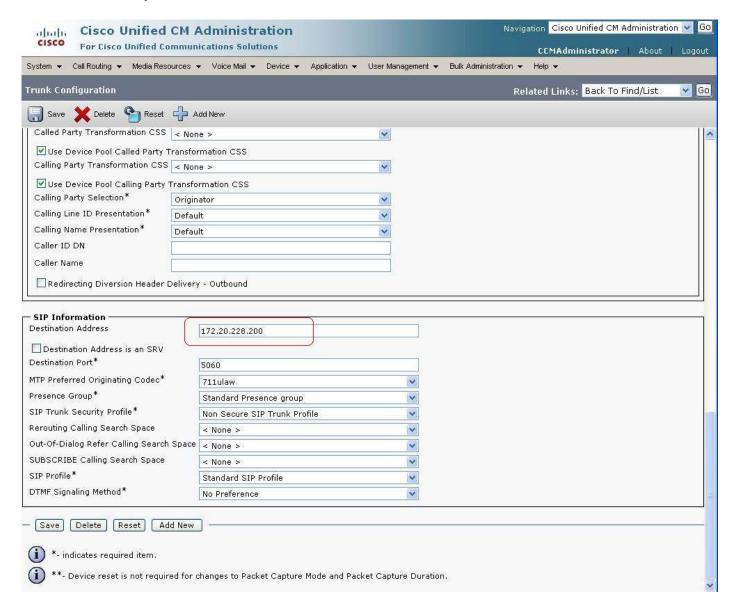

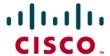

#### **Cisco IP Phone Configuration**

Shown below in the red rectangle are the IP phones configured for this setup.

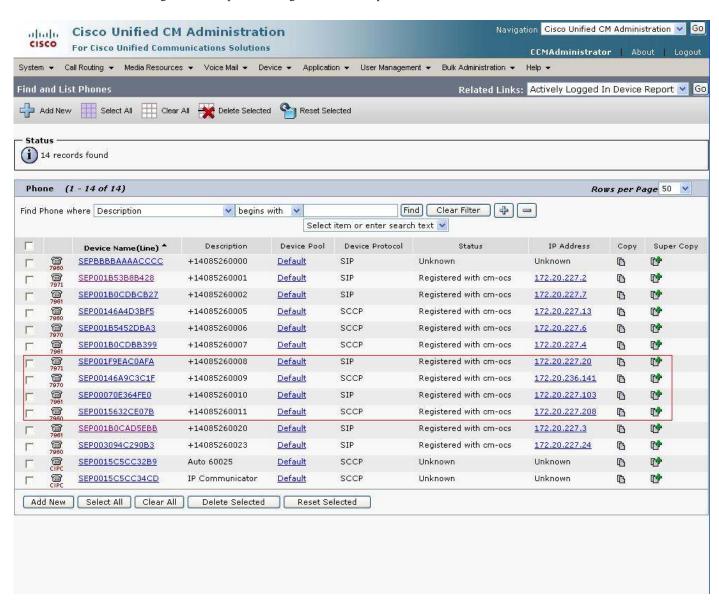

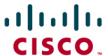

#### 7971 SIP Phone

The softkey template must be modified to allow access to the mobility softkey. Configuration details for the softkey template are found in a later section.

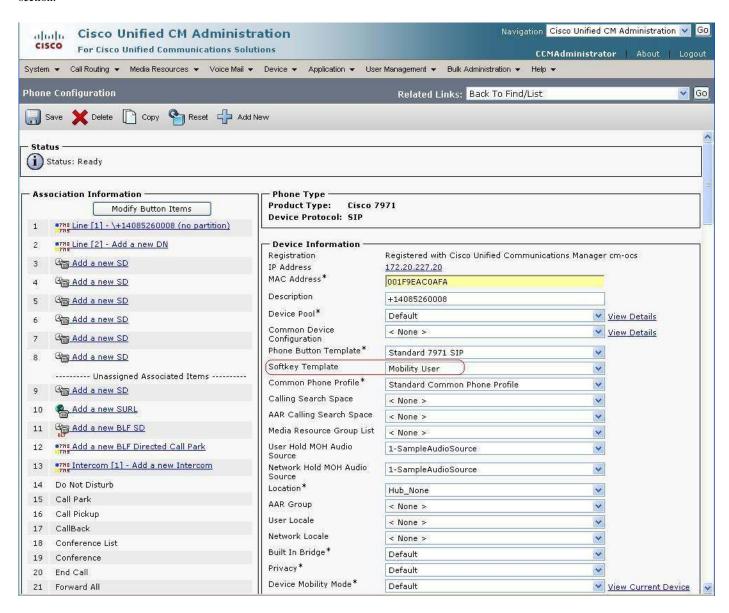

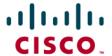

Simultaneous ring is configured by creating a remote destination and a remote destination profile, which uses the Cisco Unified Mobility Functionality, for each endpoint.

For each IP phone, the "Owner User ID" needs to be entered for the remote destination configuration. Details on this are found in a later section.

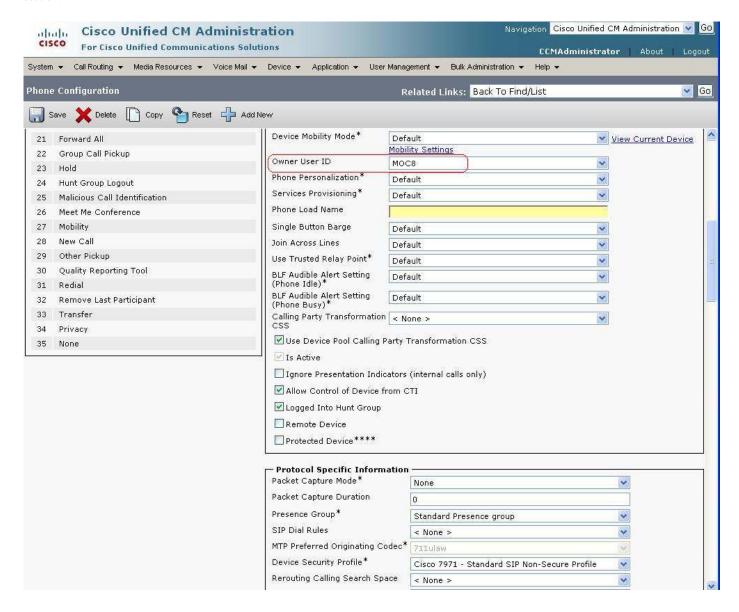

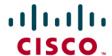

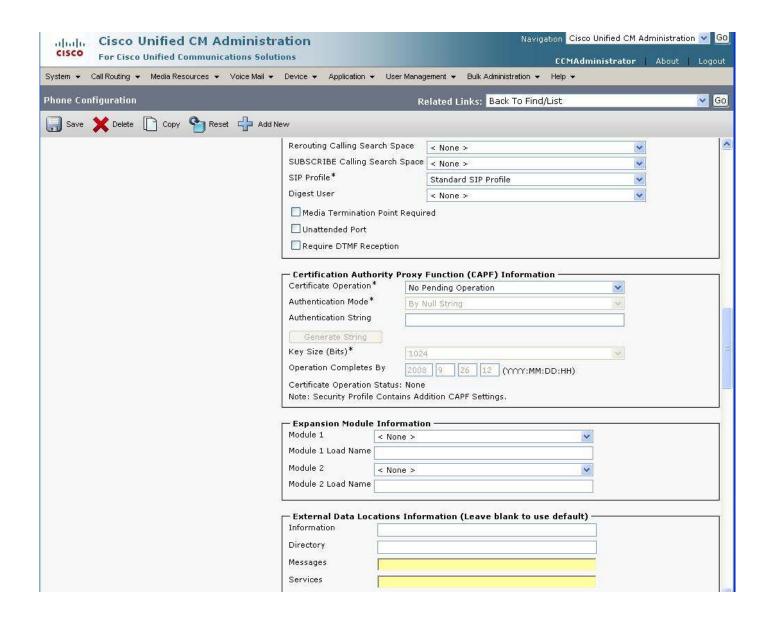

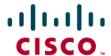

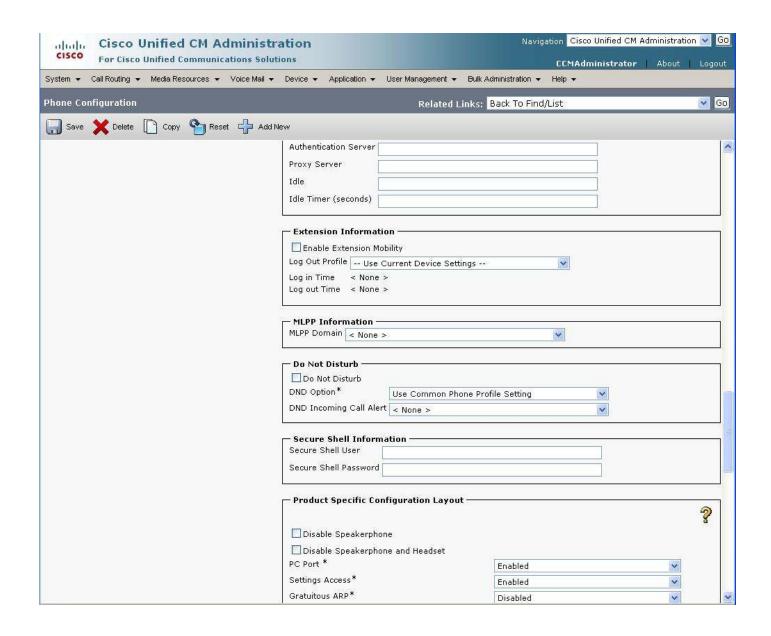

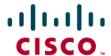

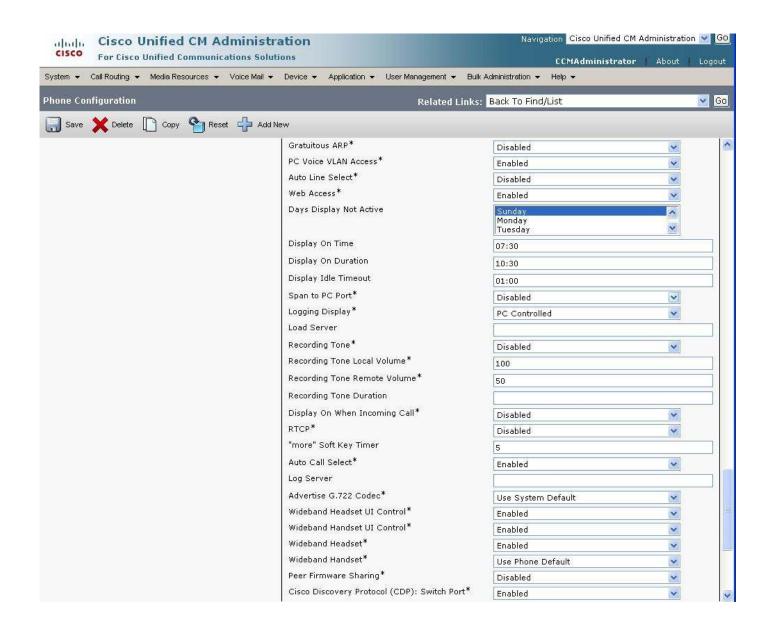

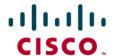

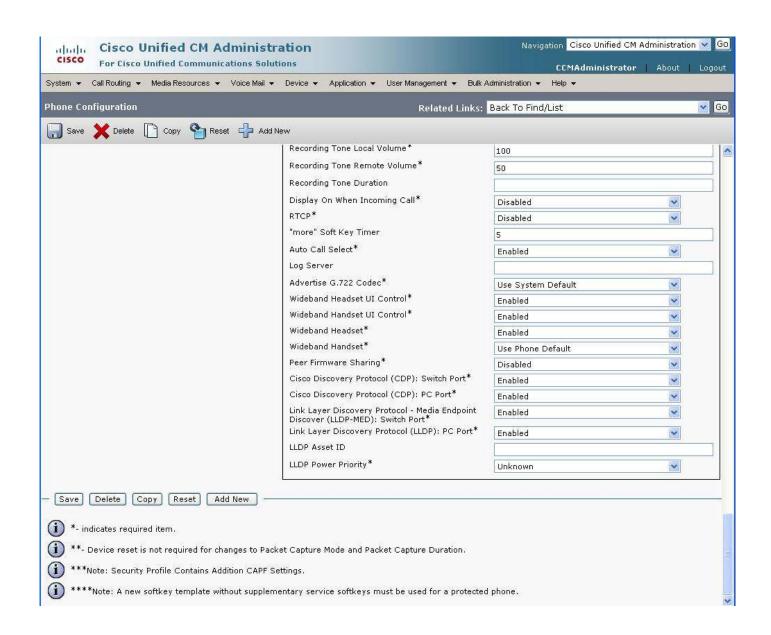

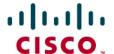

Click "Line [1] - Add a new DN" under "Association Information" to enter the "Directory Number Configuration".

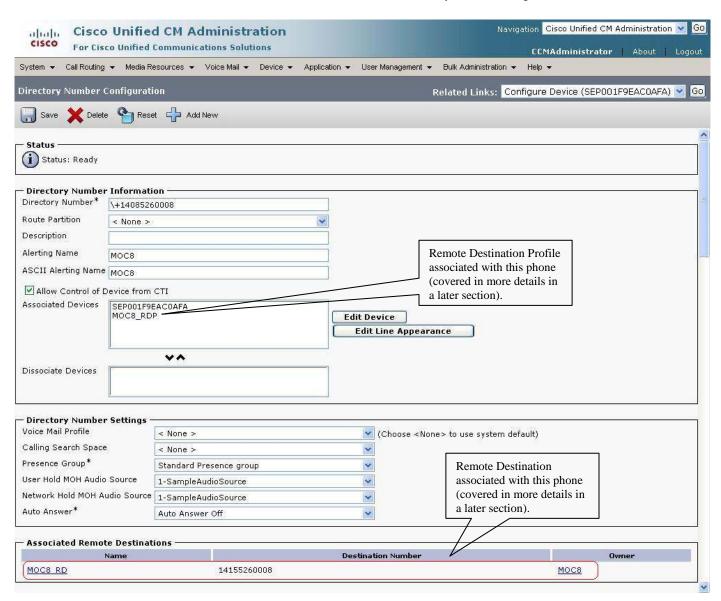

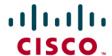

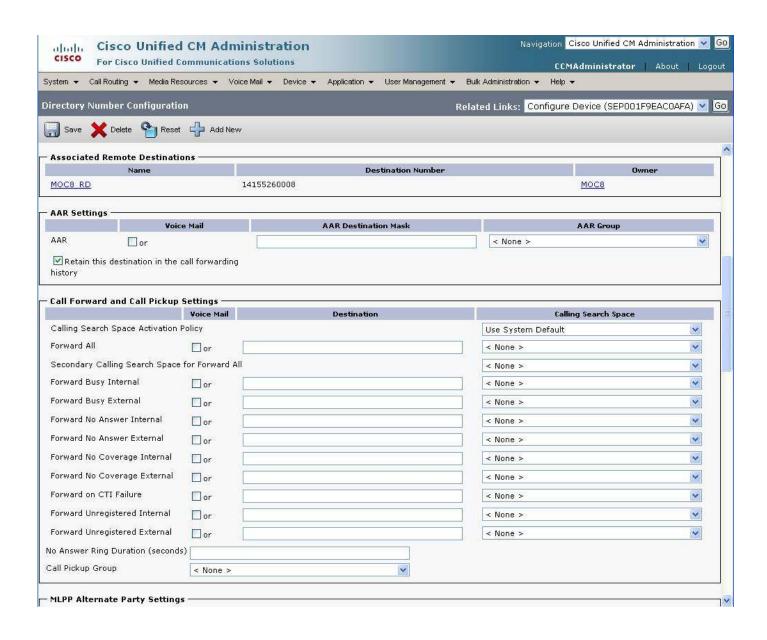

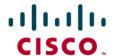

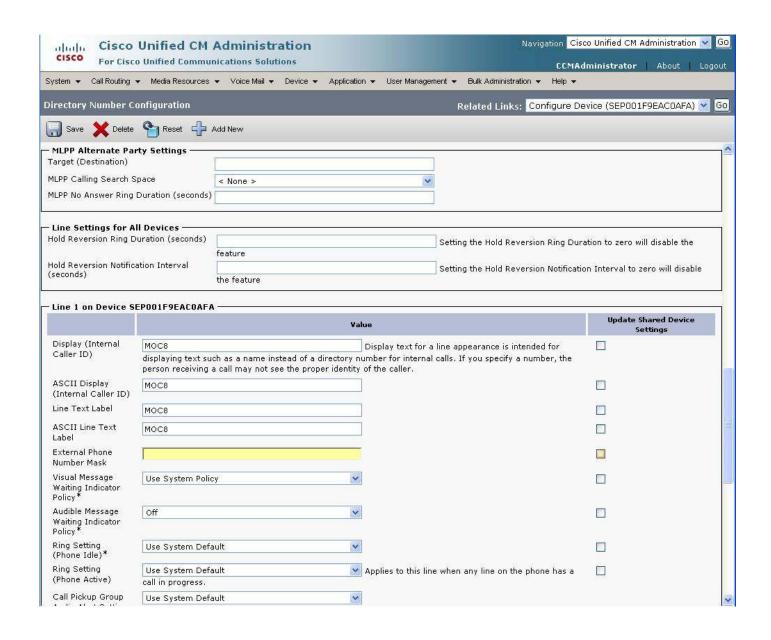

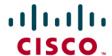

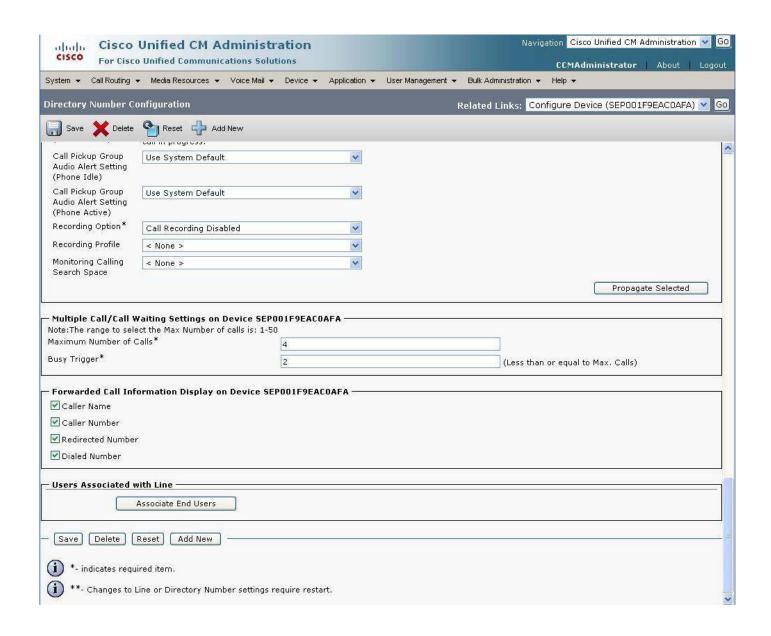

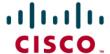

#### **End User Configuration**

From the "Cisco Unified CM Administration" page, go to "User Management" then click "End User".

Shown below in the red rectangles are End Users configured for this setup.

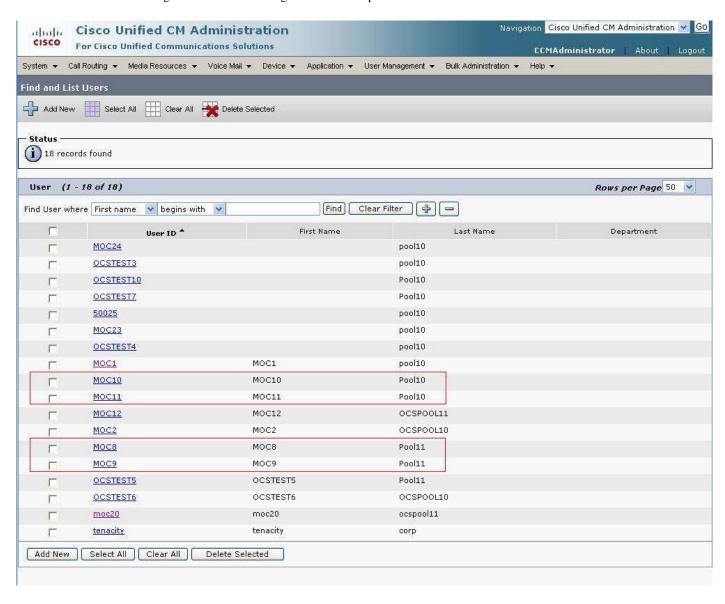

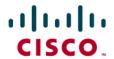

Add End User per the configuration shown below:

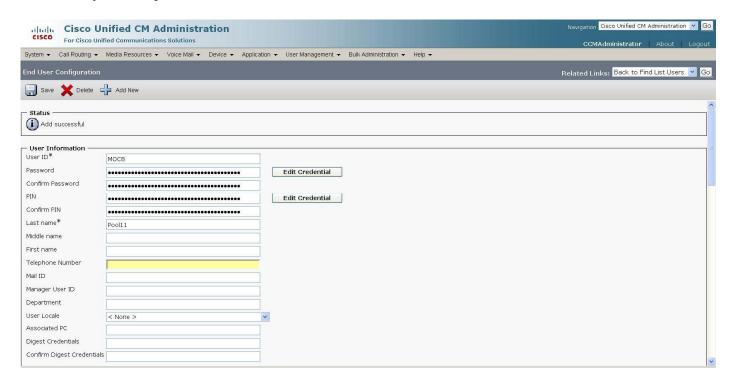

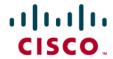

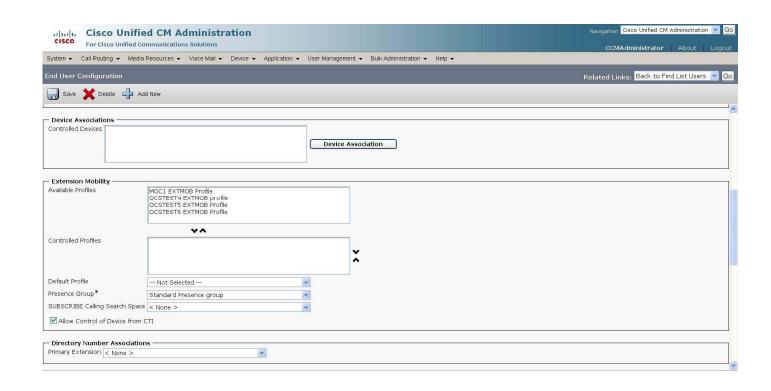

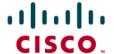

As part of the configuration for simultaneous sing, make sure "Enable Mobility" and "Enable Mobility Voice Access" boxes are checked.

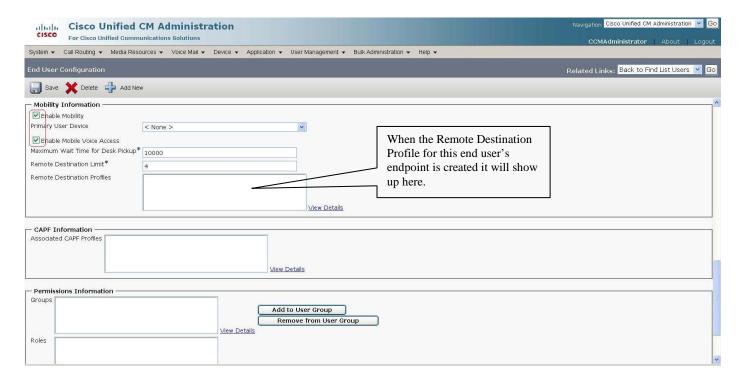

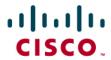

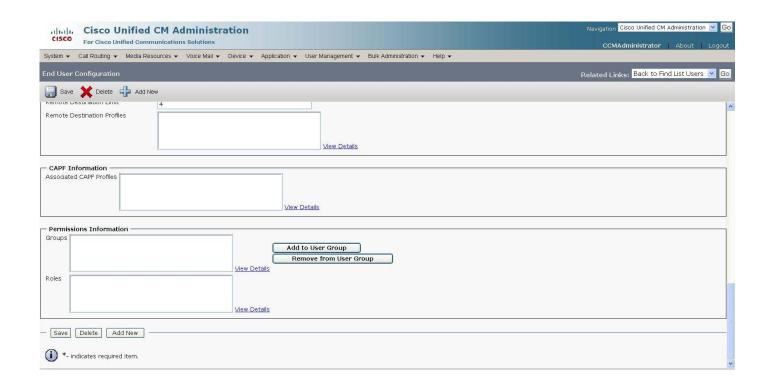

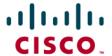

## **Remote Destination Profile Configuration**

As part of the configuration for simultaneous ring, provision remote destination profile (RDP). As mentioned before, this uses the Cisco Unified Mobility Functionality.

From the "Cisco Unified CM Administration" page, choose "Device" → "Device Settings" → "Remote Destination Profile".

For each Single-Number-Reach-enabled (SNR-enabled) end-user, the administrator needs to create a profile to be used for the remote destination.

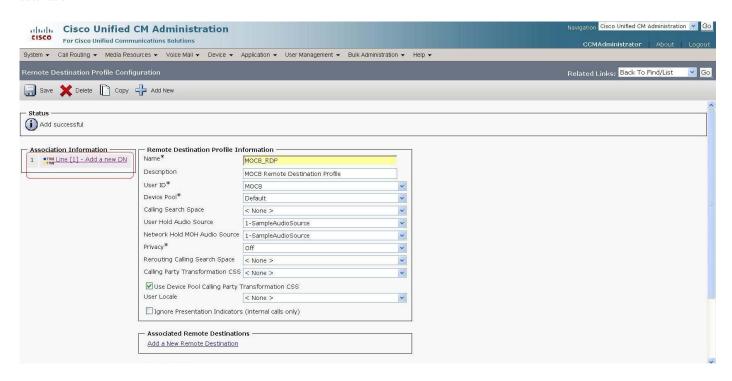

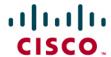

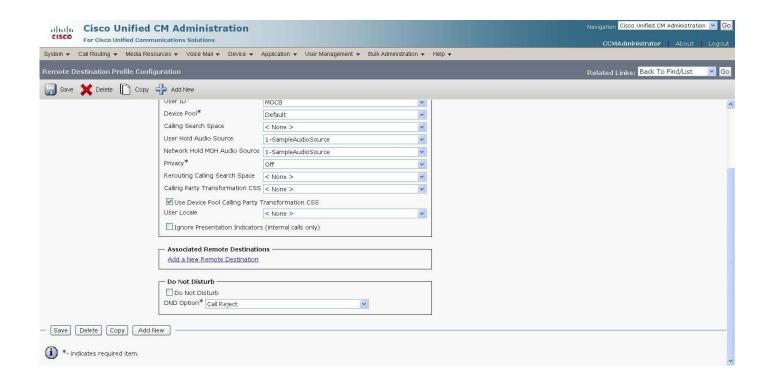

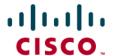

After the remote destination profile is filled out, click "Line [1] – Add a new DN" under "Association Information" and complete before proceeding.

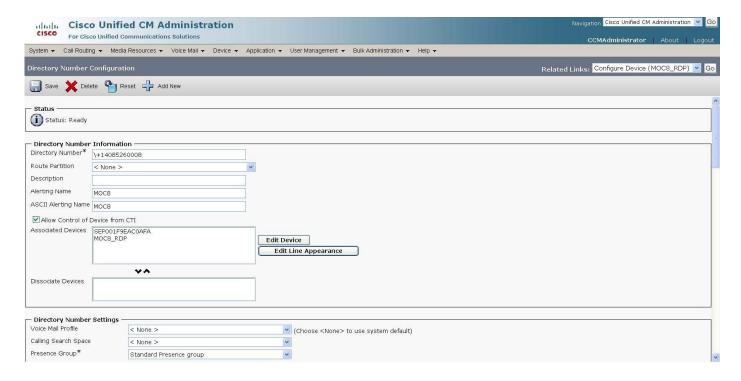

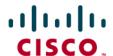

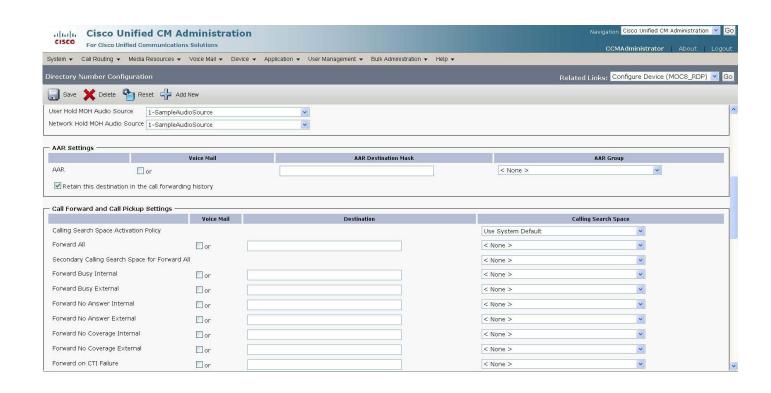

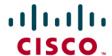

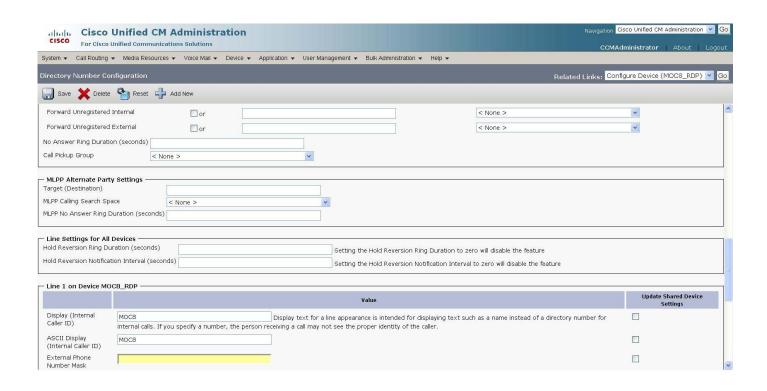

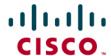

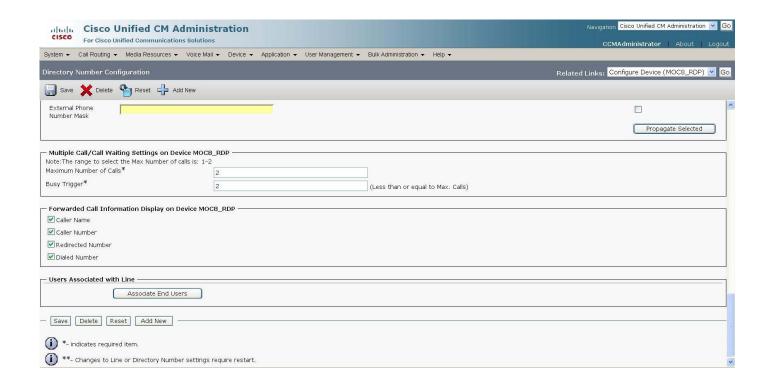

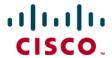

# Completed Remote Destination Profile:

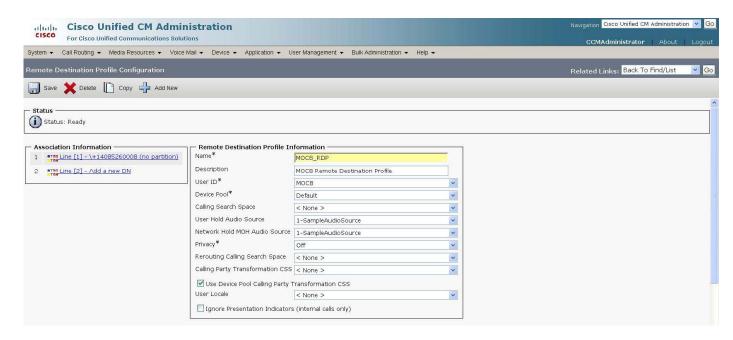

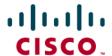

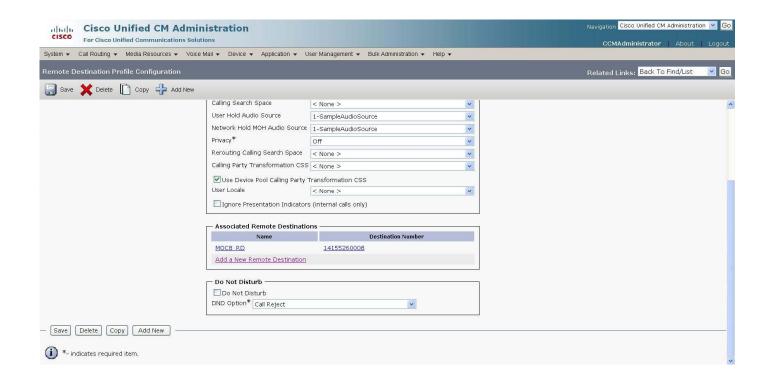

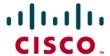

### **Remote Destination Configuration**

From the "Cisco Unified CM Administration" page, click "Device" then choose "Remote Destination". Add a new "Remote Destination".

Make sure "Line Association" and "Enable Mobile Connect" boxes are checked for Simultaneous Ring configuration.

Make sure "Mobile Phone" box is checked for Desk Phone to be able to switch call back to Microsoft Office Communicator (or "send call to mobile" feature).

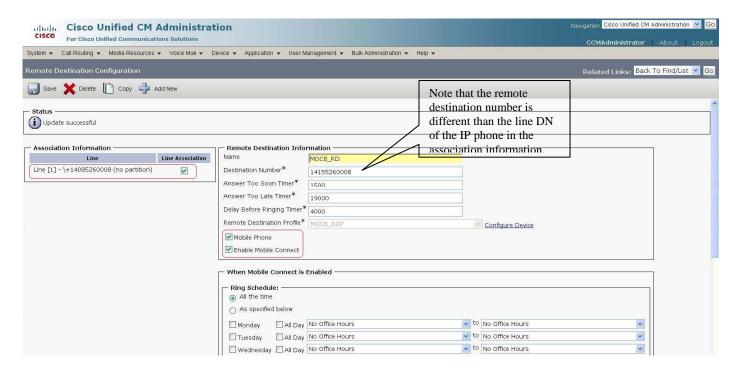

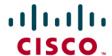

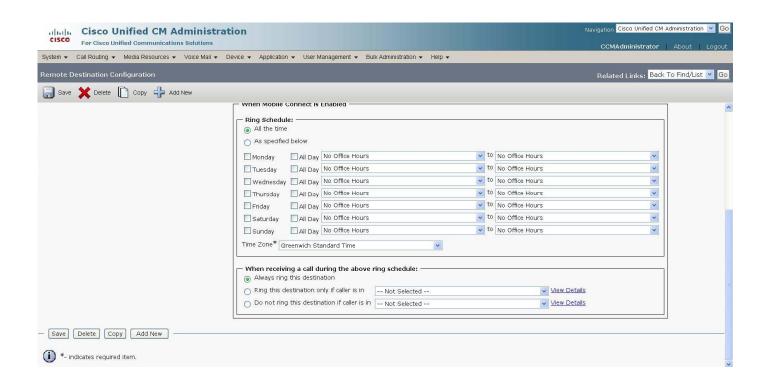

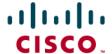

From the "Cisco Unified CM Administration" page, click "Device" then choose "Phone".

To complete the simultaneous ring configuration, go to the phone configuration page, and add the end user with the corresponding remote destination profile to the "Owner User ID".

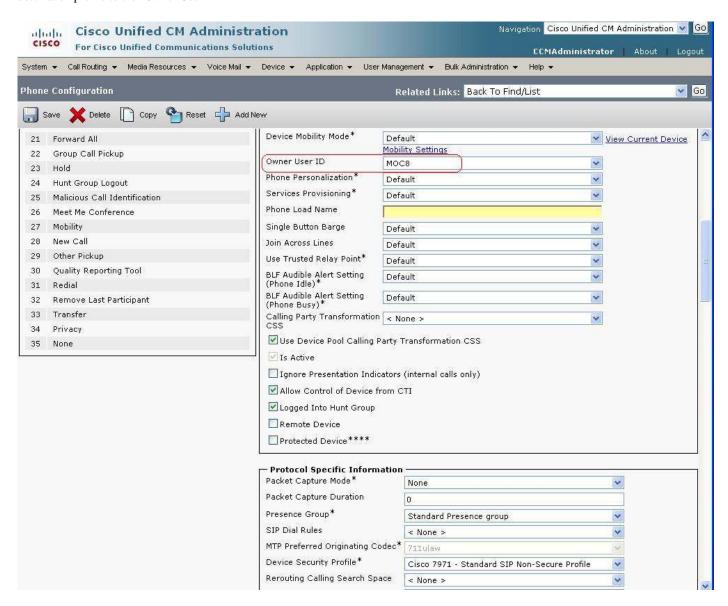

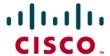

#### **Mobility Softkey Template Configuration**

Configure Mobility Softkey for "send call to mobile" feature.

From the "Cisco Unified CM Administration" page, click "Device" → "Device Settings" → "Softkey Template"

Add New → Select Standard User from Menu → Copy → Change Name accordingly → Save.

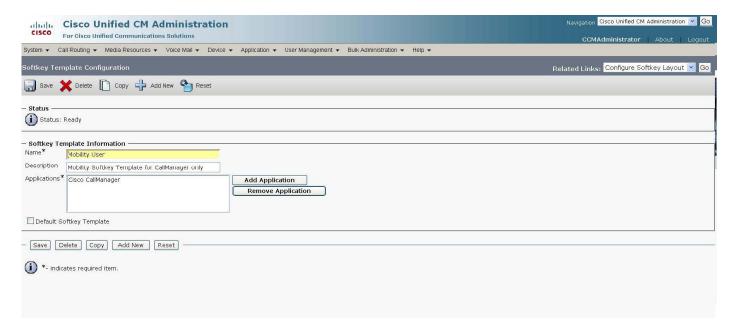

In the upper right-hand side, click "Go" next to "Related Links: Configure Soft Key Layout".

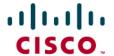

Select the "On Hook" and "Connected" states, then add "Mobility (Mobility)" to the "Selected Softkeys". Save the template.

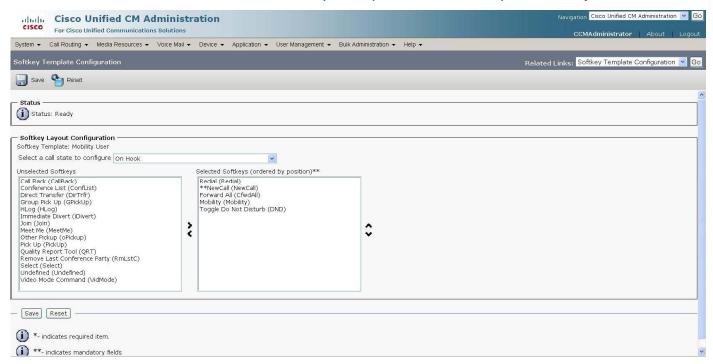

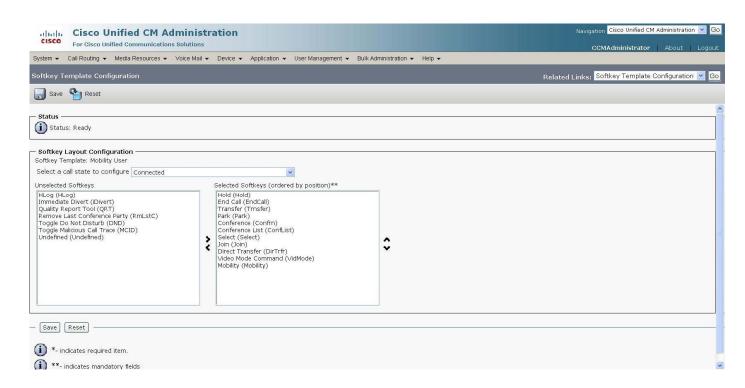

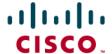

From the "Cisco Unified CM Administration" page, click "Device" then choose "Phone".

On the Phone Configuration, make sure to add the Softkey Template that includes "Mobility".

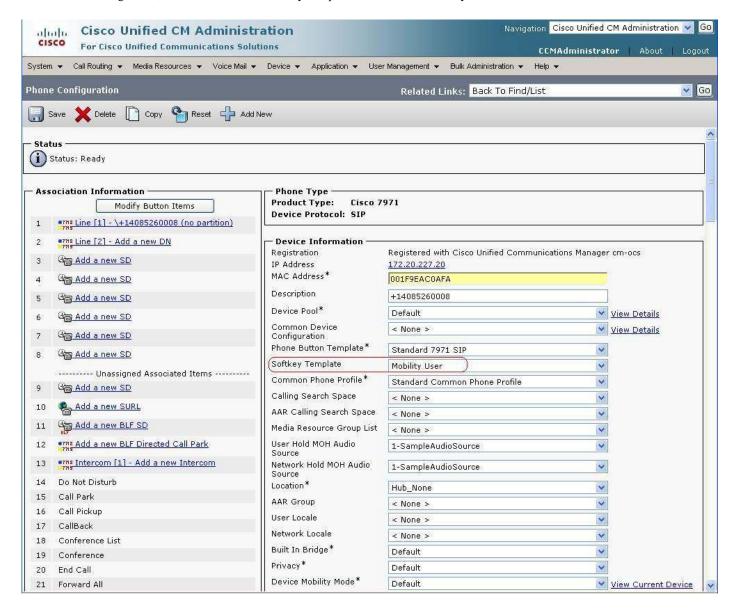

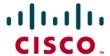

## **Route Pattern Configuration**

A route pattern was setup to route calls to the remote destinations associated with the endpoints.

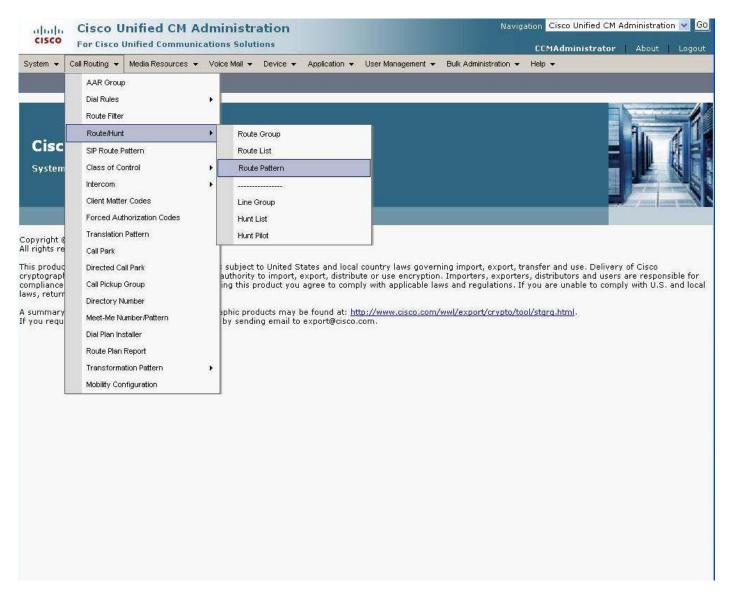

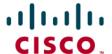

Remote Destinations Route Pattern:

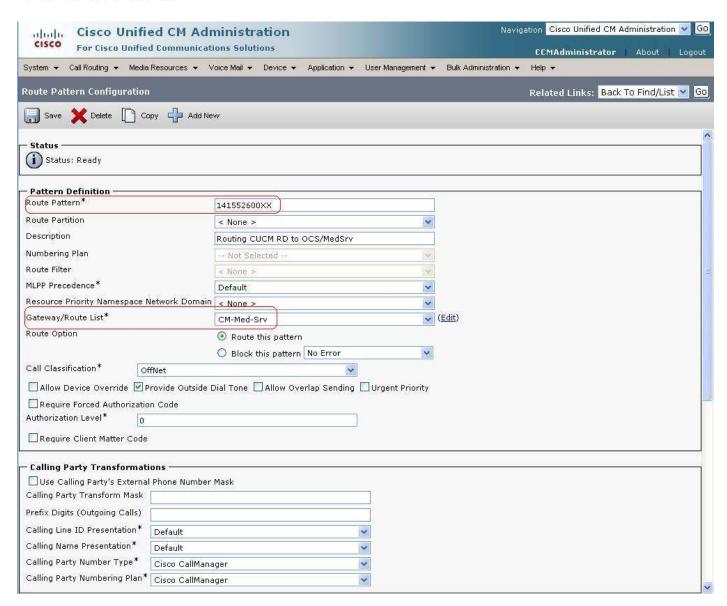

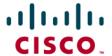

Prefix with a plus sign (+) to match the directory numbers (DN's) on the OCS side, in case the normalization rules in the Microsoft OCS environment do not already add the plus sign.

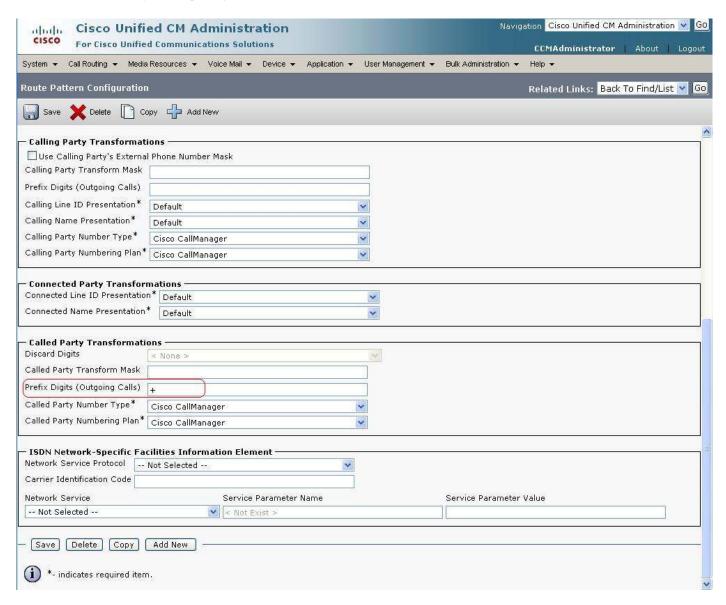

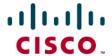

### **Translation Pattern Configuration**

From the "Cisco Unified CM Administration" page, click "Call Routing" then choose "Translation Pattern".

For internal dialing, this pattern translates 5-digit extensions to the E.164 DN's of the IP phones.

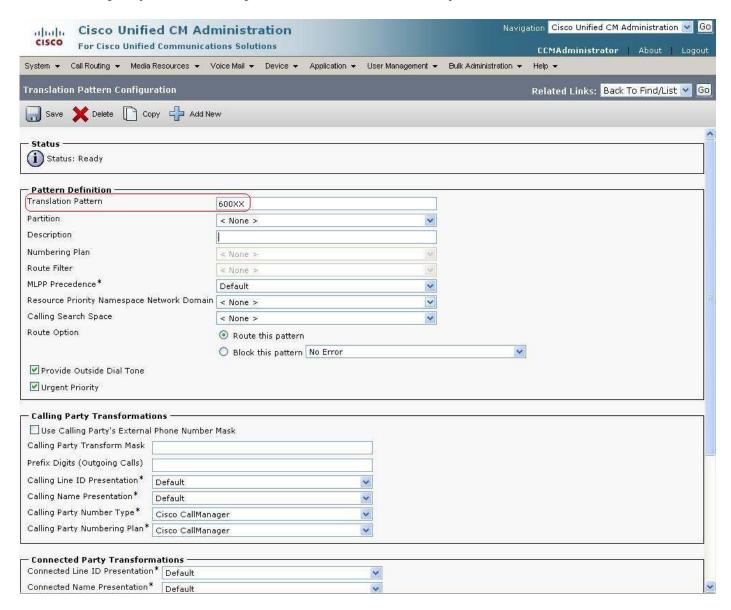

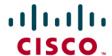

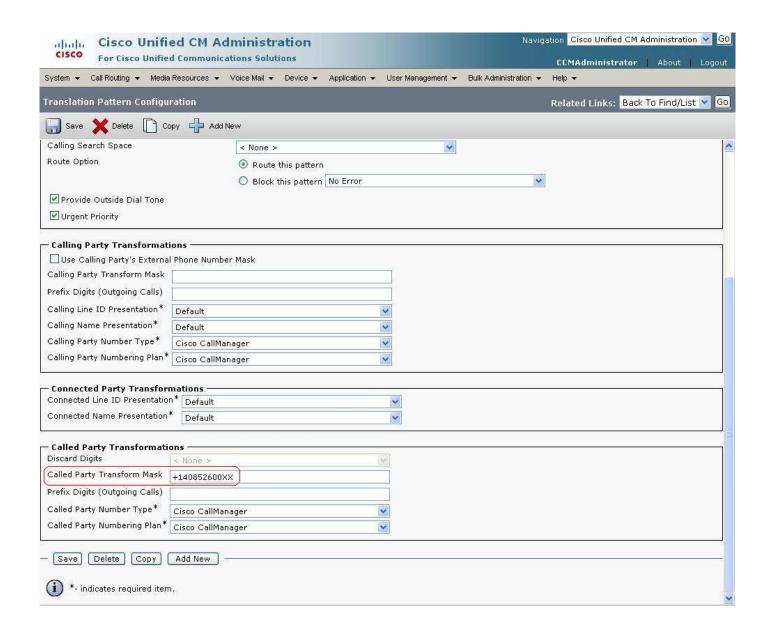

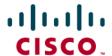

## **Gateway Configuration**

From the "Cisco Unified CM Administration" page, click "Device" then choose "Gateway".

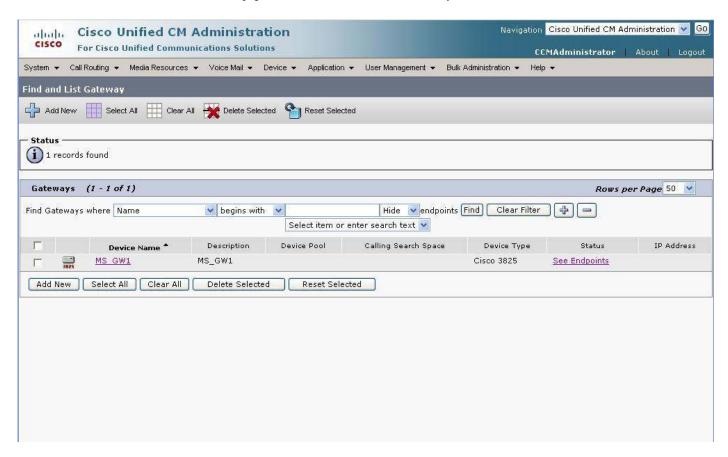

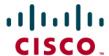

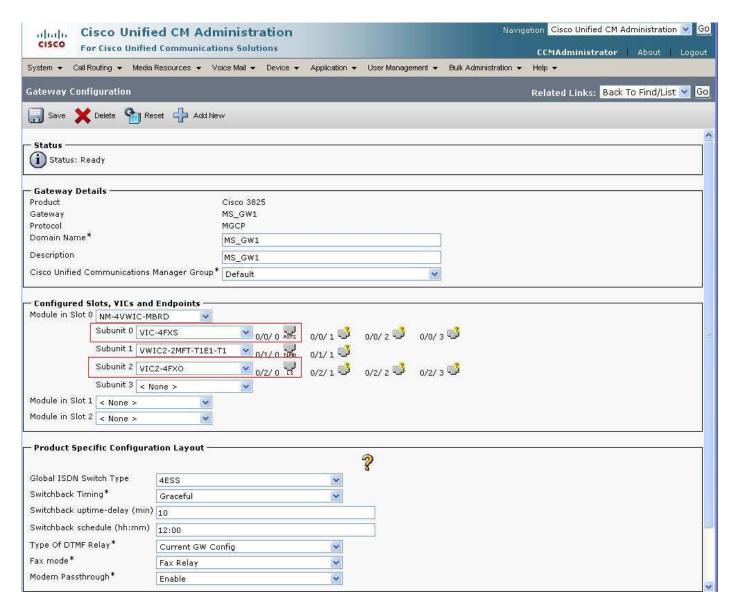

Configure the FXS port to simulate calls to or from PBX/PSTN through MGCP Gateway.

Configure the FXO port to receive PBX calls.

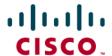

### FXS Port:

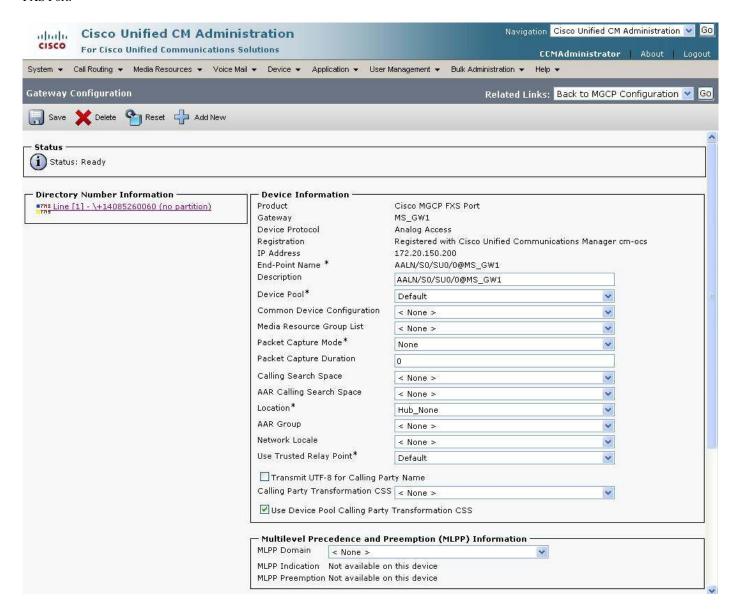

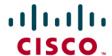

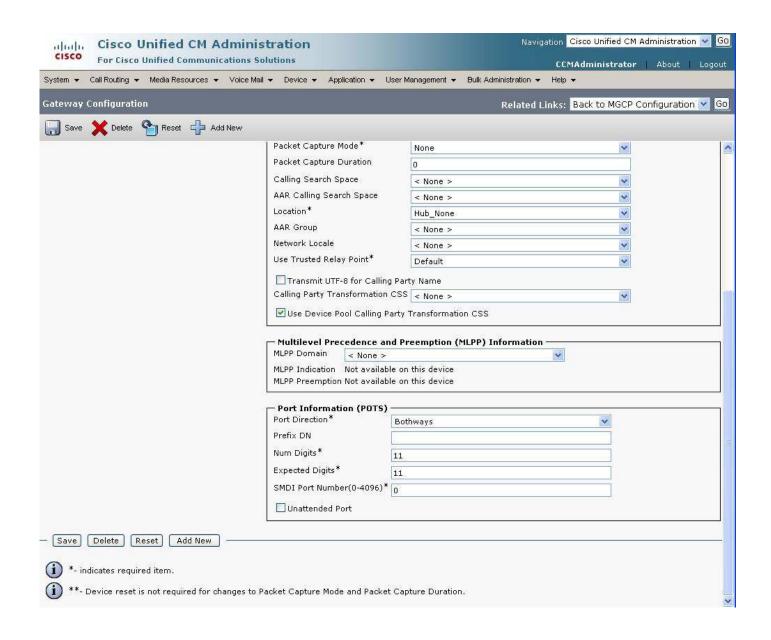

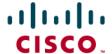

### FXS Port (endpoint) End User:

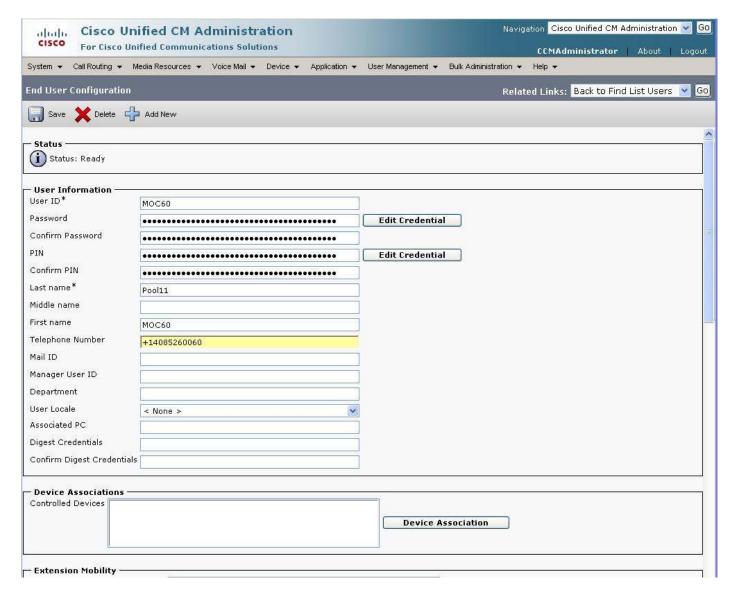

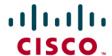

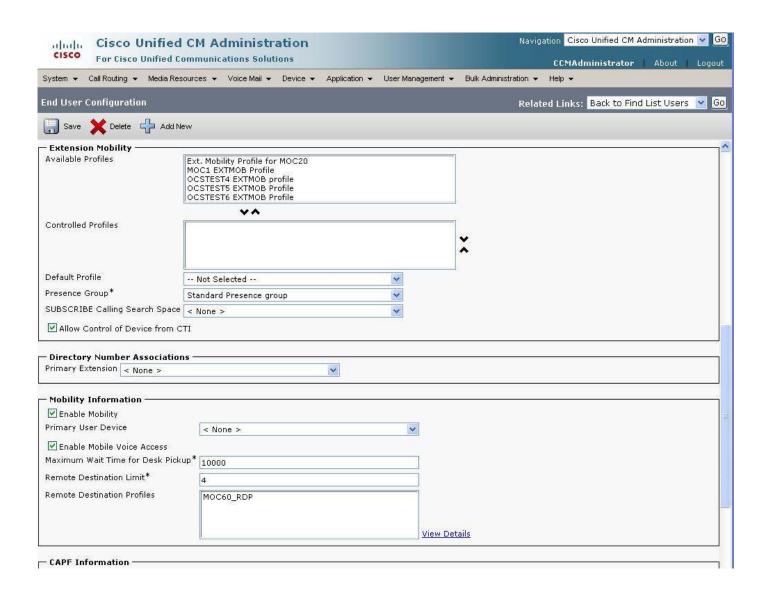

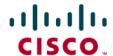

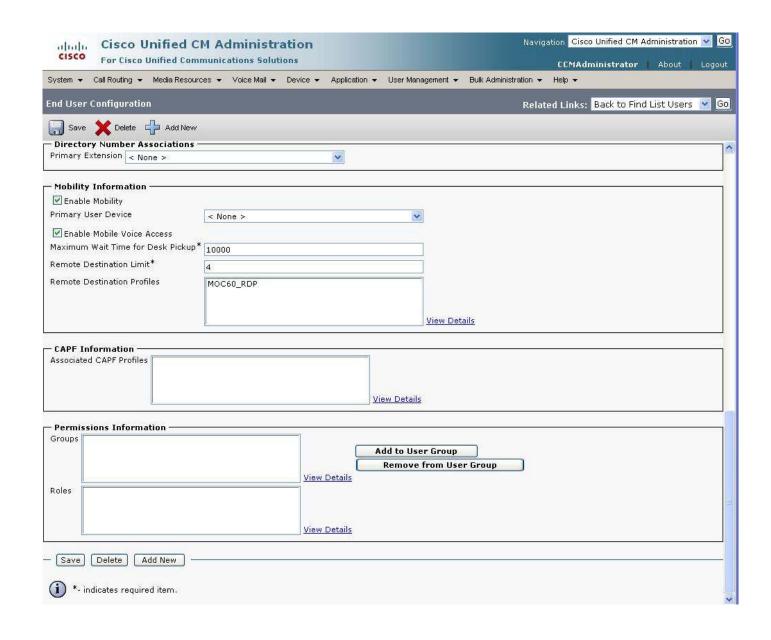

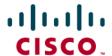

### FXO Port:

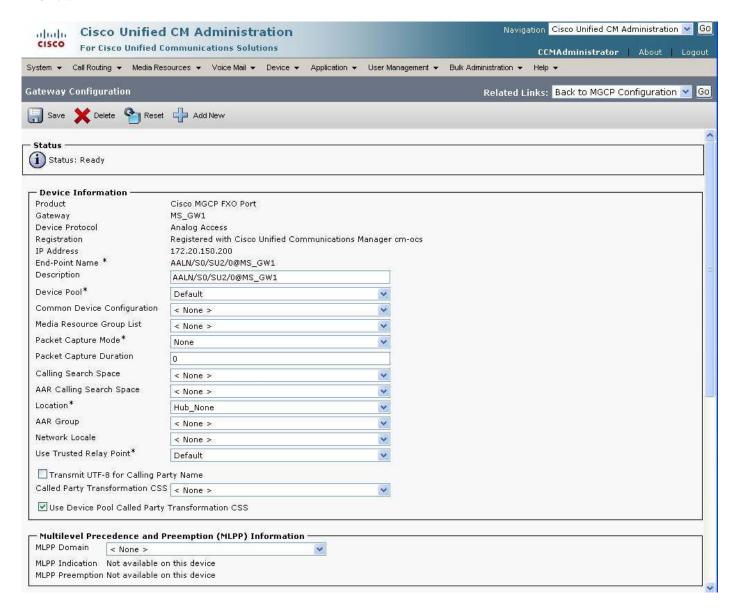

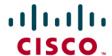

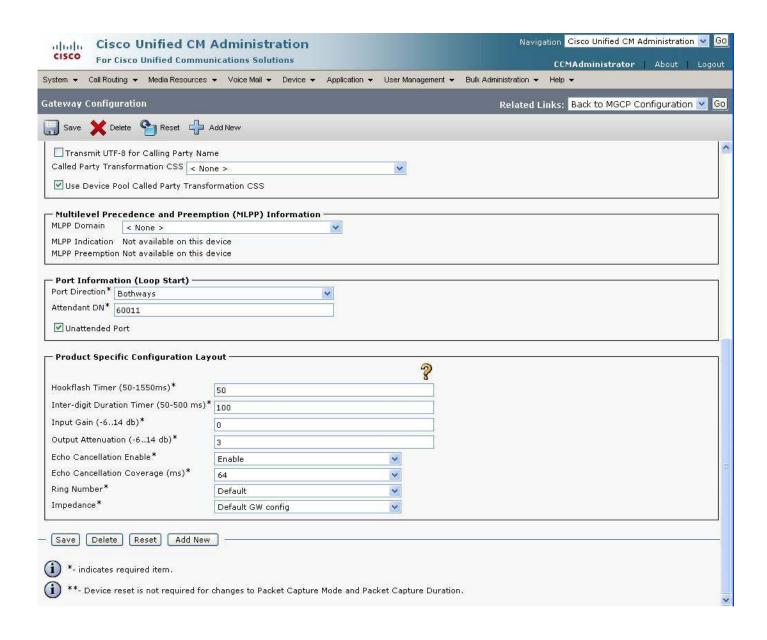

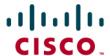

## **Unity Voice Mail Configuration**

To configure voice mail, perform the initial configuration steps, then set up a voice mail hunt list:

- 1. From the "Cisco Unified CM Administration" page, click "Voice Mail" → run "Cisco Voice Mail Port Wizard"
- 2. From the "Cisco Unified CM Administration" page, click "Call Routing" → "Route/Hunt" → "Hunt List"

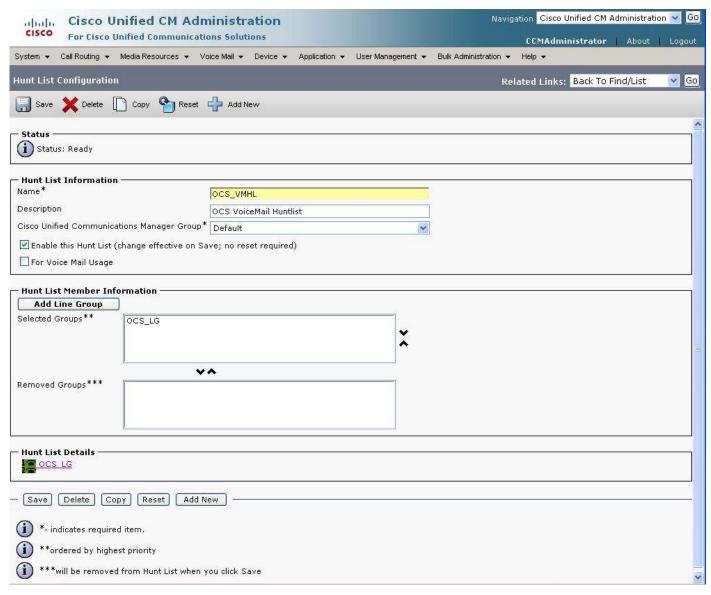

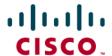

Voice Mail "Line Group":

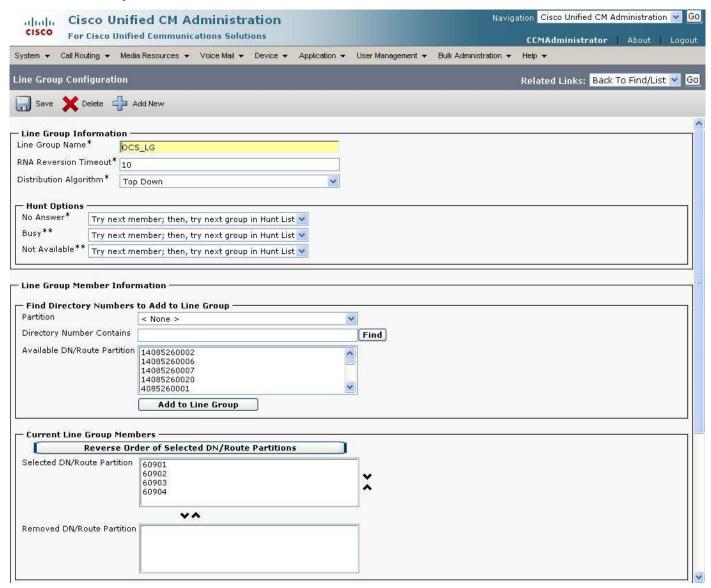

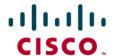

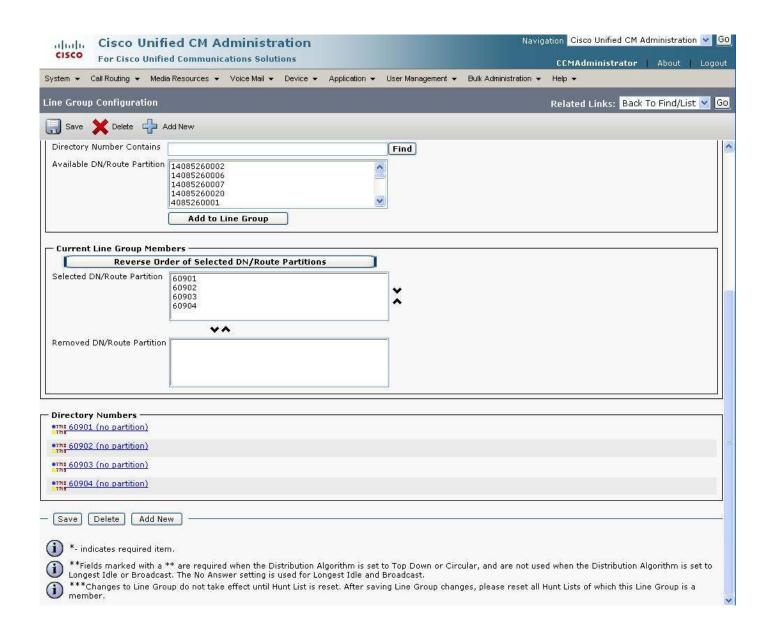

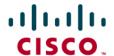

Voice Mail "Hunt Pilot" number:

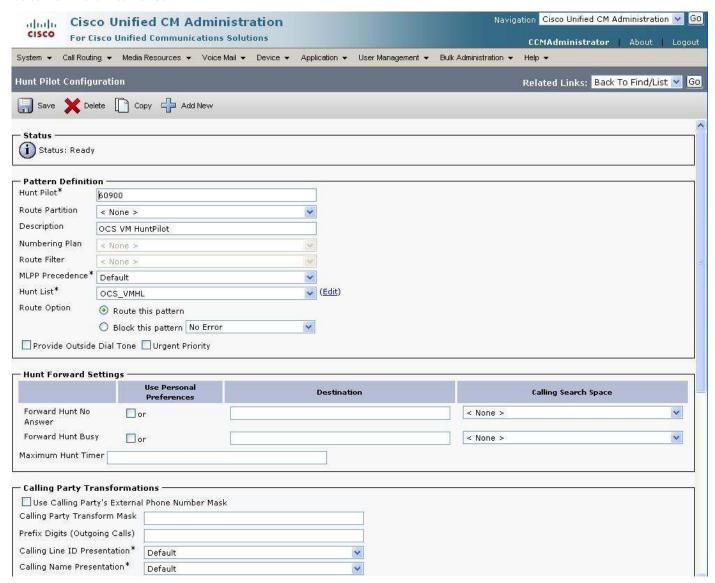

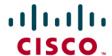

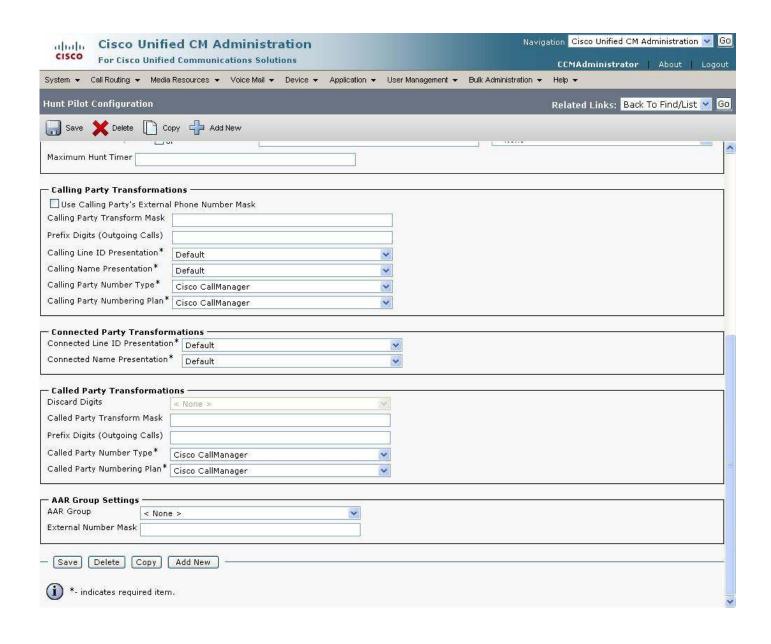

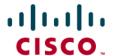

MWI ON and OFF DN (from the "Cisco Unified CM Administration" page, go to "Voice Mail" → "Message Waiting")

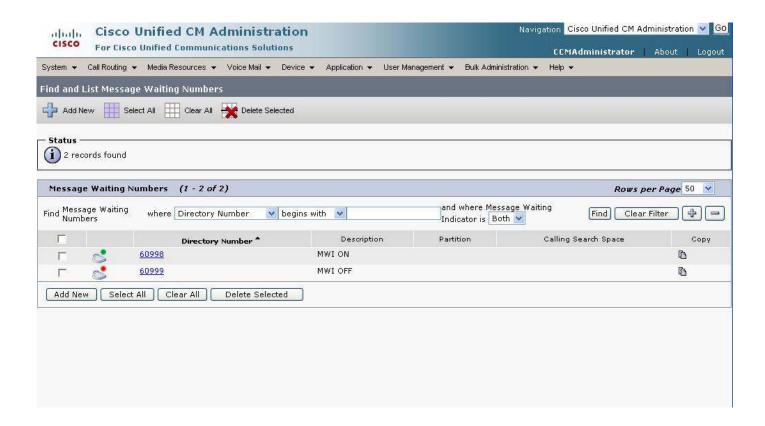

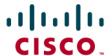

From the "Cisco Unified CM Administration" page, choose "Voice Mail"  $\rightarrow$  "Voice Mail Pilot". The voice mail Pilot Number should be the same as the voice mail Hunt Pilot Number:

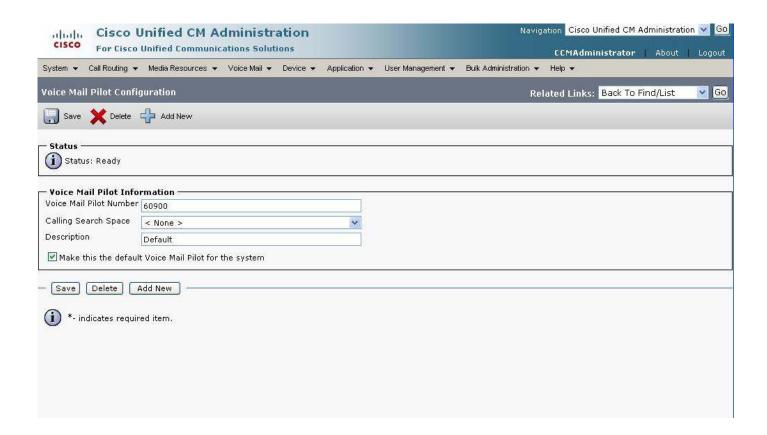

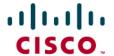

In the "Voice Mail Profile", the voice mail Pilot Number is assigned into Default Profile:

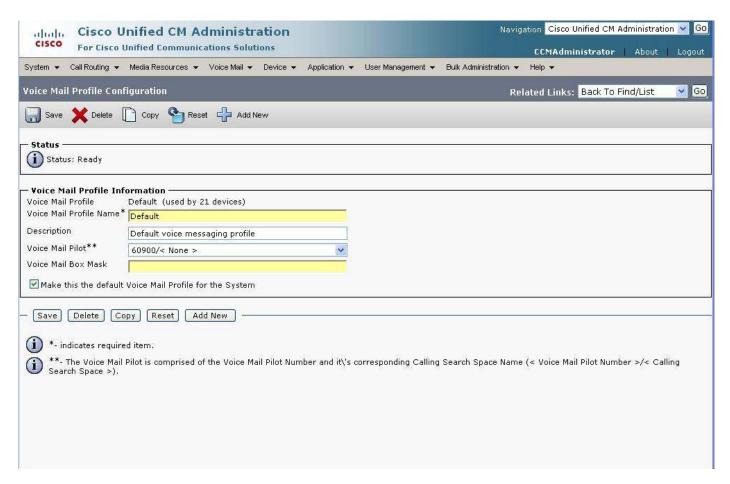

On the "Directory Number" configuration page for the phones, set the "Voice Mail Profile" accordingly (in this case None or Default).

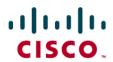

# **Acronyms**

| Cisco UCM | Cisco Unified Communications Manager |
|-----------|--------------------------------------|
| CFA       | Call Forwarding Always               |
| CFB       | Call Forwarding Busy                 |
| CFNR      | Call Forwarding No Reply             |
| DN        | Directory Number                     |
| DND       | Do-Not-Disturb                       |
| DNS       | Domain Name System                   |
| DTMF      | Dual Tone MultiFrequency             |
| DTP       | DeskTop Phone                        |
| MOC       | Microsoft Office Communicator        |
| MCS       | Multimedia Communication Server      |
| MWI       | Message Waiting Indicator            |
| OCS       | Office Communications Server         |
| SCCP      | Skinny Protocol                      |
| SIP       | Session Initiation Protocol          |
| TCP       | Transmission Control Protocol        |
| TLS       | Transport Layer Security             |
| XML       | Extensible Markup Language           |
| QoS       | Quality of Service                   |
| GW        | Gateway                              |
| S/W       | Software                             |
| DB        | Database                             |
|           |                                      |
|           |                                      |

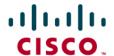

## **Important Information**

THE SPECIFICATIONS AND INFORMATION REGARDING THE PRODUCTS IN THIS MANUAL ARE SUBJECT TO CHANGE WITHOUT NOTICE. ALL STATEMENTS, INFORMATION, AND RECOMMENDATIONS IN THIS MANUAL ARE BELIEVED TO BE ACCURATE BUT ARE PRESENTED WITHOUT WARRANTY OF ANY KIND, EXPRESS OR IMPLIED. USERS MUST TAKE FULL RESPONSIBILITY FOR THEIR APPLICATION OF ANY PRODUCTS.

IN NO EVENT SHALL CISCO OR ITS SUPPLIERS BE LIABLE FOR ANY INDIRECT, SPECIAL, CONSEQUENTIAL, OR INCIDENTAL DAMAGES, INCLUDING, WITHOUT LIMITATION, LOST PROFITS OR LOSS OR DAMAGE TO DATA ARISING OUT OF THE USE OR INABILITY TO USE THIS MANUAL, EVEN IF CISCO OR ITS SUPPLIERS HAVE BEEN ADVISED OF THE POSSIBILITY OF SUCH DAMAGES.

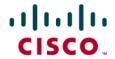

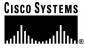

# Corporate **Headquarters**

Cisco Systems, Inc. 170 West Tasman Drive San Jose, CA 95134-1706 USA

www.cisco.com Tel: 408 526-4000

800 553-NETS (6387) Fax: 408 526-4100

# European **Headquarters**

Cisco Systems International BV Haarlerbergpark Haarlerbergweg 13-19 1101 CH Amsterdam The Netherlands www-europe.cisco.com

Tel: 31 0 20 357 1000 Fax: 31 0 20 357 1100

## **Americas Headquarters**

Cisco Systems, Inc. 170 West Tasman Drive San Jose, CA 95134-1706 USA

www.cisco.com Tel: 408 526-7660

Fax: 408 527-0883

# **Asia Pacific Headquarters**

Cisco Systems, Inc. Capital Tower 168 Robinson Road #22-01 to #29-01 Singapore 068912 www.cisco.com Tel: +65 317 7777

Fax: +65 317 7799

Cisco Systems has more than 200 offices in the following countries and regions. Addresses, phone numbers, and fax numbers are listed on the Cisco Web site at www.cisco.com/go/offices.

Argentina • Australia • Austria • Belgium • Brazil • Bulgaria • Canada • Chile • China PRC • Colombia • Costa Rica • Croatia • Czech Republic • Denmark • Dubai, UAE • Finland • France • Germany • Greece • Hong Kong SAR • Hungary • India • Indonesia • Ireland • Israel • Italy • Japan • Korea • Luxembourg • Malaysia • Mexico • The Netherlands • New Zealand • Norway • Peru • Philippines • Poland • Portugal • Puerto Rico • Romania • Russia • Saudi Arabia • Scotland • Singapore • Slovakia • Slovenia • South Africa • Spain • Sweden • Switzerland • Taiwan • Thailand • Turkey Ukraine • United Kingdom • United States • Venezuela • Vietnam • Zimbabwe © 2007 Cisco Systems, Inc. All rights reserved.

CCVP, the Cisco logo, and the Cisco Square Bridge logo are trademarks of Cisco Systems, Inc.; Changing the Way We Work, Live, Play, and Learn is a service mark of Cisco Systems, Inc.; and Access Registrar, Aironet, BPX, Catalyst, CCDA, CCDP, CCIE, CCIP, CCNA, CCNP, CCSP, Cisco, the Cisco Certified Internetwork Expert logo, Cisco IOS, Cisco Press, Cisco Systems, Cisco Systems Capital, the Cisco Systems logo, Cisco Unity, Enterprise/Solver, EtherChannel, EtherFast, EtherSwitch, Fast Step, Follow Me Browsing, FormShare, GigaDrive, HomeLink, Internet Quotient, IOS, iPhone, IP/TV, iQ Expertise, the iQ logo, iQ Net Readiness Scorecard, iQuick Study, LightStream, Linksys, MeetingPlace, MGX, Networking Academy, Network Registrar, Packet, PIX, ProConnect, ScriptShare, SMARTnet, StackWise, The Fastest Way to Increase Your Internet Quotient, and TransPath are registered trademarks of Cisco Systems, Inc. and/or its affiliates in the United States and certain other countries.

All other trademarks mentioned in this document or Website are the property of their respective owners. The use of the word partner does not imply a partnership relationship between Cisco and any other company. (0705R)

Printed in the USA

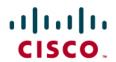